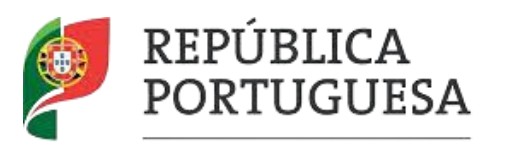

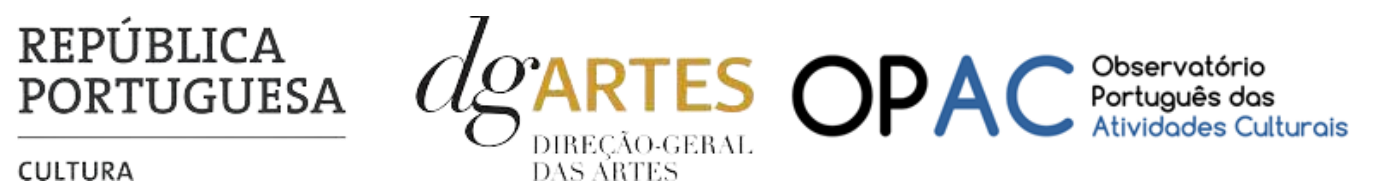

CULTURA

# MANUAL DO CANDIDATO

**Programa de Apoio em Parceria**

**ARTE E COESÃO TERRITORIAL**

2.ª versão - 27 de julho de 2023

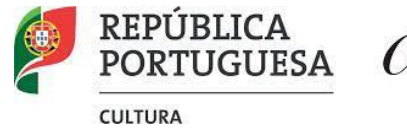

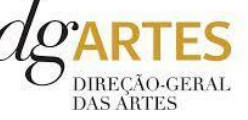

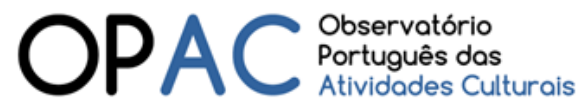

## Índice

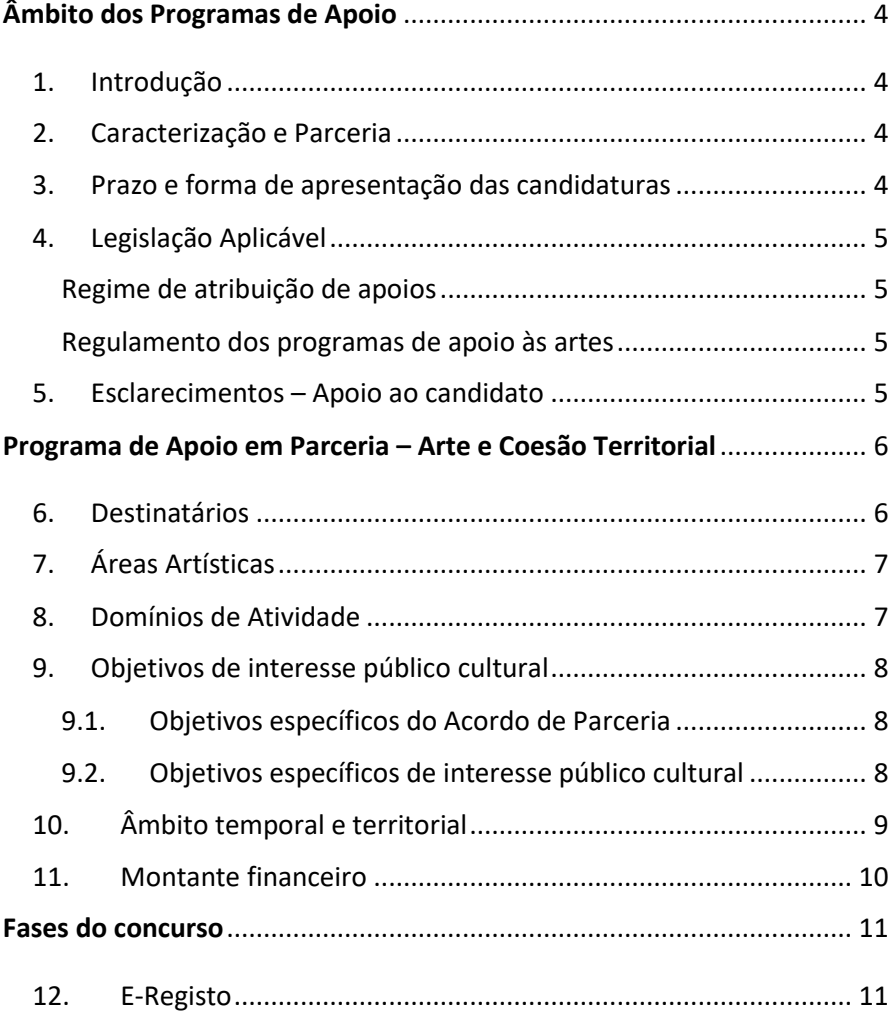

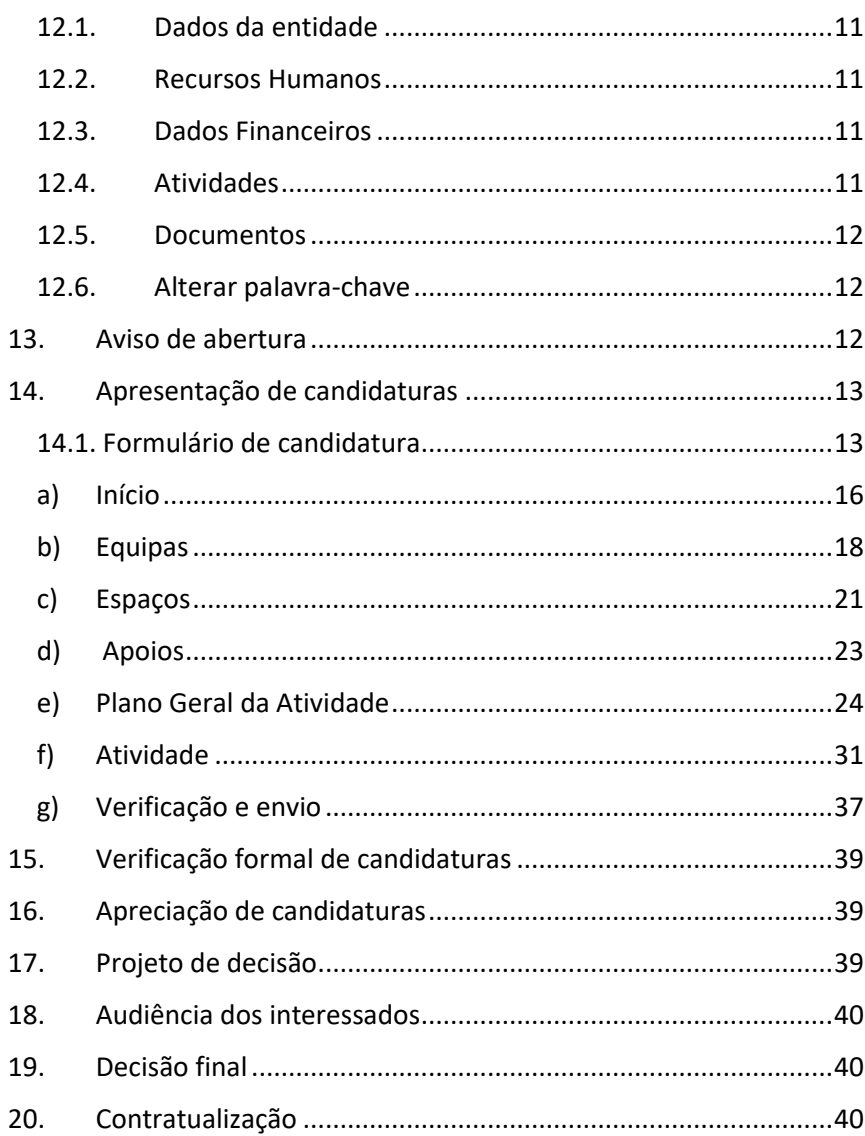

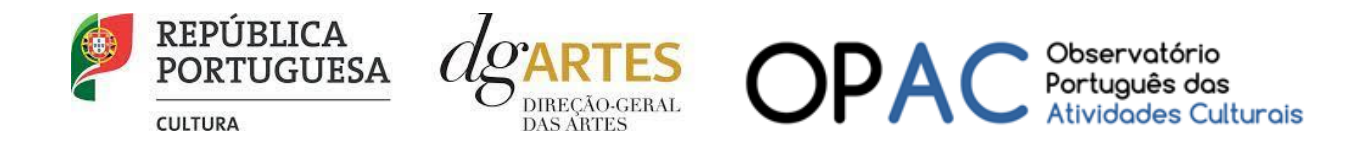

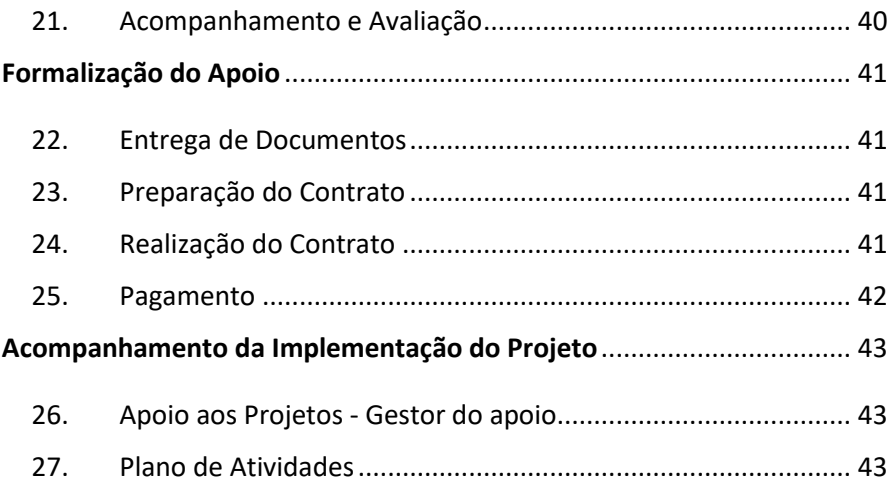

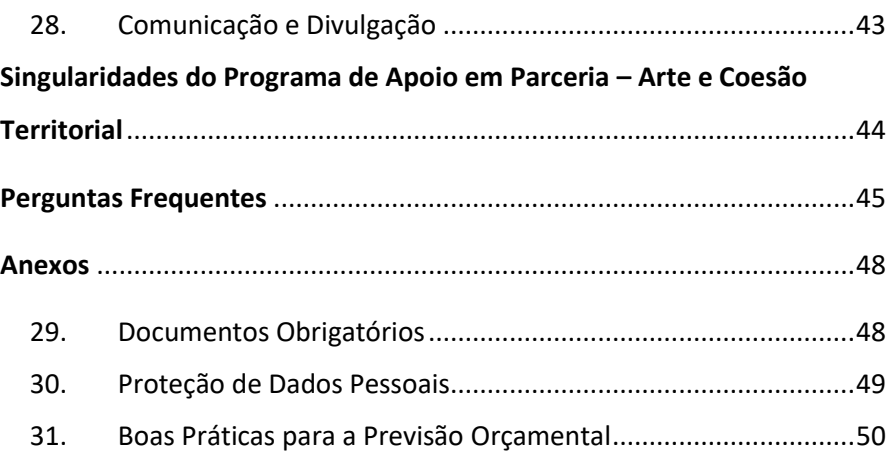

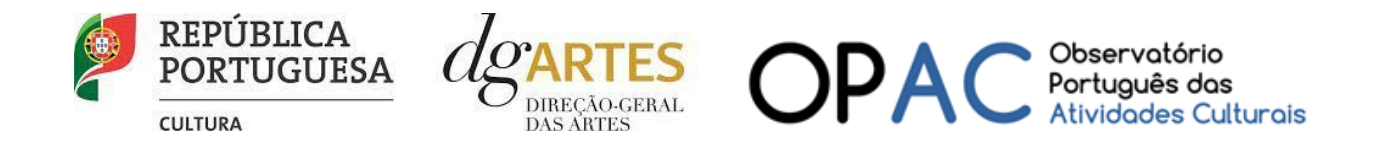

## <span id="page-3-0"></span>Âmbito dos Programas de Apoio

#### <span id="page-3-1"></span>1. Introdução

O presente manual destina-se a apoiar o potencial candidato na preparação da sua candidatura ao Programa de Apoio em Parceria, nas modalidades: Criação, Programação e Ações estratégicas de mediação, elucidando quanto aos seus objetivos e regulamentos.

O manual visa clarificar conceitos e especificar as regras e procedimentos dos concursos, facilitando o preenchimento do formulário de candidatura, assim como, em caso de ser conferido apoio à entidade candidata, explicar os termos da sua formalização, implementação, acompanhamento e avaliação de projeto.

A utilização do presente manual não dispensa, nem substitui a consulta da regulamentação em vigor relativa ao programa [\(disponível no ponto 4](#page-4-0) - Legislação), pelo que, para um conhecimento mais aprofundado do mesmo, se recomenda a sua leitura, assim como a consulta regular do sítio da DGARTES [\(www.dgartes.gov.pt\)](http://www.dgartes.gov.pt/).

#### 2. Caracterização e Parceria

<span id="page-3-2"></span>A DGARTES implementa linhas de apoio em parceria mediante acordo estabelecido com pessoas coletivas, públicas ou privadas, nacionais ou estrangeiras, para o desenvolvimento de determinadas ações ou projetos que concretizem os fins e objetivos dos apoios às artes.

Na sequência do Acordo de Parceria celebrado em 31 de maio de 2023 com o ISCTE – Instituto Universitário de Lisboa (ISCTE-IUL), no âmbito da atividade do Observatório Português das Atividades Culturais (OPAC), a Direção Geral das Artes formaliza o presente concurso para a apresentação de candidaturas no âmbito do Programa de Apoio em Parceria – Arte e Coesão Territorial, com o objetivo fundamental de fomentar a coesão territorial, corrigindo assimetrias regionais no acesso à criação e fruição culturais.

#### 3. Prazo e forma de apresentação das candidaturas

<span id="page-3-3"></span>A apresentação das candidaturas termina às 17h59m59, inclusive, do dia **16 de agosto de 2023**.

As candidaturas são apresentadas por via eletrónica, mediante o preenchimento e submissão online do formulário de candidatura e respetivos documentos anexos, através da plataforma eletrónica de gestão de apoios da DGARTES, acessível em<https://apoios.dgartes.gov.pt/> .

As candidaturas devem incluir um vídeo de apresentação que ilustre a qualidade e relevância do projeto face aos objetivos específicos deste programa de apoio em parceria. A comissão irá apreciar o conteúdo do vídeo e não terá em consideração a qualidade técnica da gravação.

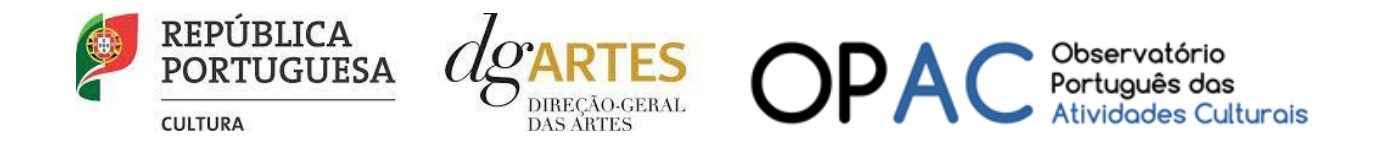

As candidaturas são redigidas e apresentadas integralmente em língua portuguesa, com exceção das declarações emitidas por entidade de país estrangeiro, que podem ser redigidas em inglês.

Em caso de dúvida, contacte atempadamente a nossa equipa, através do[s contactos](#page-4-3) abaixo.

#### 4. Legislação Aplicável

<span id="page-4-0"></span>[O Aviso de Abertura](#page-11-2) N.º 13083/2023, publicado na II série do Diário da República de 07 de julho de 2023, do procedimento para a apresentação de candidaturas no âmbito do Programa de Apoio em Parceria – Arte e Coesão Territorial.

#### Regime de atribuição de apoios

<span id="page-4-1"></span>[Decreto-Lei n.º 47/2021,](https://files.dre.pt/1s/2021/06/11200/0003300051.pdf) de 11 de junho. Procedeu à segunda alteração ao [Decreto-Lei n.º 103/2017,](https://files.dre.pt/1s/2017/08/16300/0503805044.pdf) de 24 de agosto, que estabelece o regime de atribuição de apoios financeiros do Estado, através da Direção-Geral das Artes (DGARTES), a entidades que exerçam atividades profissionais nas áreas das artes visuais, das artes performativas e de cruzamento disciplinar.

#### Regulamento dos programas de apoio às artes

<span id="page-4-2"></span>[Portaria n.º 146/2021,](https://www.dgartes.gov.pt/sites/default/files/portaria146_2021.pdf) de 13 de julho Aprova o Regulamento dos Programas de Apoio às Artes, no âmbito do regime de atribuição de apoios financeiros do Estado às artes.

#### 5. Esclarecimentos – Apoio ao candidato

<span id="page-4-3"></span>A DGARTES presta esclarecimentos para a boa compreensão e interpretação dos elementos expostos no Aviso de Abertura, bem como da regulamentação relacionada e dos formulários de candidatura até ao dia 13 de agosto de 2023.

#### Contactos:

- [candidaturas@dgartes.pt](mailto:candidaturas@dgartes.pt) ∖®
- +351 21 010 25 40 Nos dias úteis, entre as 10h e as 12h, e as 14h30 e as 16h.

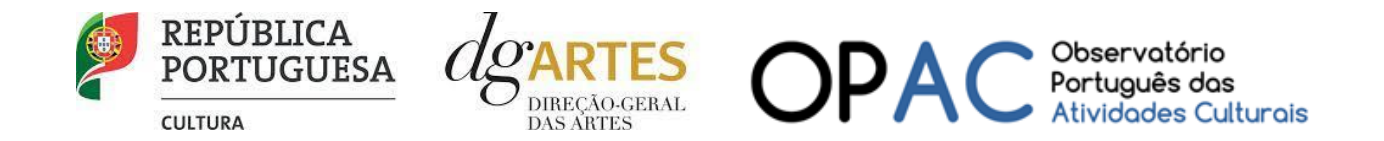

## <span id="page-5-0"></span>Programa de Apoio em Parceria – Arte e Coesão Territorial

#### <span id="page-5-1"></span>6. Destinatários

Podem candidatar-se ao presente programa de apoio as entidades que exerçam a título predominante atividade profissional nas áreas artísticas a concurso:

**Pessoas Coletivas** de direito privado com sede em Portugal;

**Pessoas Singulares** com domicílio fiscal em Portugal;

**Grupos Informais** desde que nomeiem como seu representante uma pessoa singular ou coletiva com domicílio ou sede fiscal em Portugal, que aqui exerçam também, a título predominante, atividades profissionais numa ou mais das áreas previstas no número **7**.

#### Não podem candidatar-se:

**Entidades não profissionais**;

**Fundações privadas ou fundações públicas de direito privado** que tenham outro tipo de financiamento continuado, assegurado pelo programa orçamental da área da cultura;

**Associações maioritariamente constituídas por entidades públicas**;

**Empresas do setor público empresarial do Estado e das regiões autónomas;**

**Entidades beneficiárias** de apoio sustentado e de apoio à programação no âmbito da Rede de Teatros e Cineteatros Portugueses (RTCP).

**Importante:** No âmbito da implementação do presente programa de apoio e de outros programas de apoio da DGARTES, as entidades não podem beneficiar de um montante anual superior a 450.000,00 €, considerando o total de verbas atribuídas.

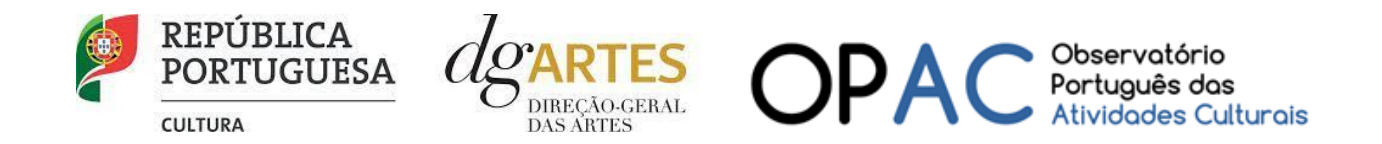

#### <span id="page-6-0"></span>7. Áreas Artísticas

Podem ser apoiados projetos e atividades nas áreas das:

**Artes visuais** (arquitetura, artes plásticas, *design*, fotografia e *novos media*);

**Artes performativas** (circo, dança, música, ópera e teatro);

**Artes de rua**;

**Cruzamento disciplinar.**

#### <span id="page-6-1"></span>8. Domínios de Atividade

Os projetos devem inscrever-se num ou mais dos seguintes domínios:

**Criação** – O processo de elaboração criativa, em diferentes fases, que origina o objeto artístico, material ou imaterial, e que pode integrar: Conceção, execução e apresentação pública de obras; Residências artísticas; Interpretação, nomeadamente na área da música.

**Programação** – A gestão da oferta cultural em determinado espaço e tempo, de forma regular ou pontual, como ciclos, mostras ou festivais, e que podem integrar: acolhimentos e coproduções; residências artísticas.

**Ações estratégicas de mediação** – A sensibilização, captação, qualificação e envolvimento de públicos diversificados, que pode integrar: ações em articulação com o ensino formal; ações de educação não formal; ações de promoção, proximidade e acessibilidade e ações que fomentem o diálogo intercultural.

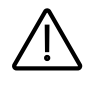

**Importante:** Cumulativamente com os domínios referidos no número anterior, os projetos podem ainda contemplar outros domínios artísticos, devendo um dos domínios acima ser preponderante, correspondendo à maioria das atividades públicas.

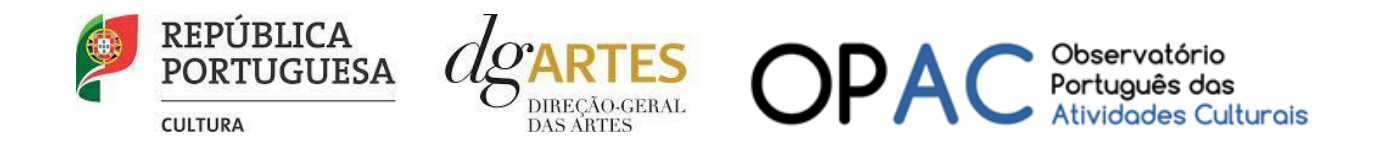

<span id="page-7-0"></span>9. Objetivos de interesse público cultural

#### 9.1. Objetivos específicos do Acordo de Parceria

<span id="page-7-1"></span>Constituem objetivos específicos do presente programa de apoio:

- a) Promover a igualdade de acesso às artes reforçando a oferta, o acesso e a participação artística nos territórios identificados apoiando projetos artísticos multidisciplinares que se desenvolvam naqueles territórios, concebidos para e com as comunidades locais;
- b) Fomentar a criação de projetos culturais com a participação e envolvimento ativo das comunidades locais, que contribuam para valorizar, capacitar e empoderar as populações e para o desenvolvimento humano, social e económico dos territórios;
- c) Promover a participação de artistas e agentes artístico-culturais locais na criação de projetos, a consolidação de estruturas ou instituições autónomas e sustentáveis, nos diversos domínios de atividade, e de atividades em prol do desenvolvimento das comunidades, do território envolvente e do país.

#### 9.2. Objetivos específicos de interesse público cultural

<span id="page-7-2"></span>As entidades candidatas devem evidenciar a correspondência a, pelo menos, dois dos objetivos abaixo indicados:

- a) Fomentar a sustentabilidade ambiental e a implementação de boas práticas ecológicas nos domínios artísticos;
- b) Valorizar expressões de património imaterial contribuindo para a sua preservação, divulgação, desenvolvimento e/ou atualização;
- c) Valorizar a dimensão educativa e de sensibilização para a cultura, através de ações estratégicas de mediação de públicos;
- d) Promover a diversidade étnica e cultural, a inclusão social, a igualdade de género, a cidadania e a qualidade de vida das populações;
- e) Promover a acessibilidade física, social ou intelectual de todos os elementos (profissionais e comunidades locais) envolvidos nos projetos artísticos.

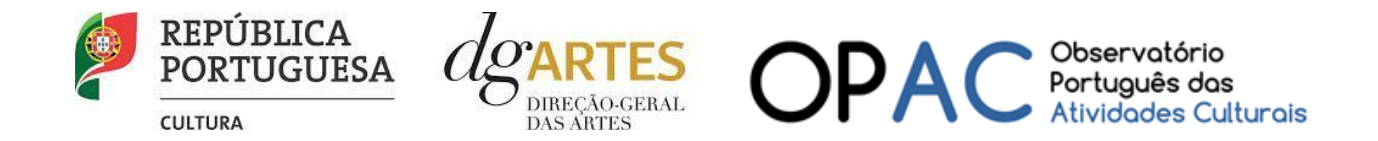

### 10.Âmbito temporal e territorial

<span id="page-8-0"></span>Os projetos devem ter a **duração mínima** de **18 meses** e **máxima** de **24 meses** e ser executados entre **06 de novembro de 2023** e **06 de novembro de 2025**.

Os projetos devem prever obrigatoriamente duas ações ou atividades, presenciais e públicas, uma em cada um dos anos de execução, podendo estas ser complementadas com atividades difundidas através de meios digitais.

Os apoios a conceder destinam-se a projetos cujas atividades públicas sejam desenvolvidas no território nacional, nos Municípios identificados, considerando os critérios de cruzamento de informação do Observatório Português das Atividades Culturais (OPAC), no âmbito do Atlas Artístico e Cultural de Portugal, conforme a Lista de Municípios do Programa de Apoio em Parceria - Arte e Coesão Territorial.

Os 76 municípios que correspondem são: Aguiar da Beira, Alfandega da Fé, Alijó, Almeida, Armamar, Arronches, Barrancos, Boticas, Cabeceiras de Basto, Carrazeda de Ansiães, Carregal do Sal, Castanheira de Pera, Castelo de Paiva, Celorico da Beira, Cinfães, Corvo, Crato, Ferreira do Alentejo, Figueira de Castelo Rodrigo, Fornos de Algodres, Freixo de Espada à Cinta, Gavião, Lajes das Flores, Lajes do Pico, Macedo de Cavaleiros, Madalena, Mêda, Mesão Frio, Miranda do Douro, Mirandela, Monchique, Mondim de Basto, Monforte, Mora, Mortágua, Murça, Nisa, Nordeste, Oleiros, Pampilhosa da Serra, Penamacor, Penedono, Peso da Régua, Ponte da Barca, Povoação, Proença-a-Nova, Redondo, Resende, Ribeira de Pena, Sabrosa, Santa Cruz das Flores, Santa Marta de Penaguião, Santana, São João da Pesqueira, São Roque do Pico, São Vicente, Sátão, Sernancelhe, Sertã, Tabuaço, Tarouca, Torre de Moncorvo, Trancoso, Valpaços, Velas, Vidigueira, Vieira do Minho, Vila de Rei, Vila do Porto, Vila Flor, Vila Nova da Barquinha, Vila Nova de Foz Côa, Vila Nova de Paiva, Vila Velha de Ródão, Vila Verde e Vimioso.

Cumulativamente com as atividades públicas a decorrer nos Municípios identificados, os projetos podem ainda contemplar, minoritariamente, outras atividades (não-públicas) noutros Municípios.

**É selecionado para apoio o projeto com pontuação mais elevada (pelo menos 60 % da pontuação global máxima) em cada uma das seguintes regiões (NUTS III)**: Alentejo Central, Algarve, Alto Alentejo, Alto Minho, Alto Tâmega, Ave, Baixo Alentejo, Beira Baixa, Beiras e Serra da Estrela, Cávado, Médio Tejo, Região Autónoma da Madeira, Região Autónoma dos Açores, Região de Coimbra, Região de Leiria, Tâmega e Sousa, Terras de Trás-os-Montes, Viseu e Dão Lafões.

Face ao número de municípios que na região Douro se encontram caracterizados como "territórios de menor densidade de atividade artística profissional", **na NUTS III Douro são selecionados os dois projetos com as pontuações mais elevadas**.

Esta seleção é apurada a nível nacional, independentemente do patamar a que as candidaturas se apresentam.

**Importante:** Nenhuma região (NUTS III) pode absorver mais de 40% do montante global anual disponível previsto, e **apenas podem ser apoiados dois projetos com pontuação mais elevada em cada município.**

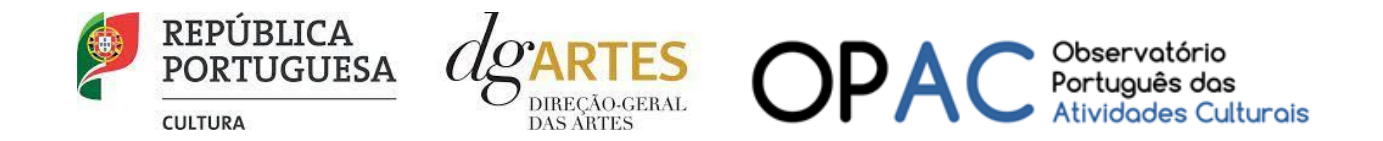

#### <span id="page-9-0"></span>11.Montante financeiro

A dotação financeira disponível total é de **1.000.000 € (um milhão de euros)** com a **distribuição anual** de **500.000 € (quinhentos mil euros).**

A determinação do montante do apoio financeiro a atribuir às candidaturas é realizada tendo em conta: os patamares de financiamento, correspondentes ao valor de apoio integral, concedido em parcelas anuais; o número máximo de entidades a apoiar por patamar; o respetivo limite financeiro por patamar.

#### Nos seguintes moldes:

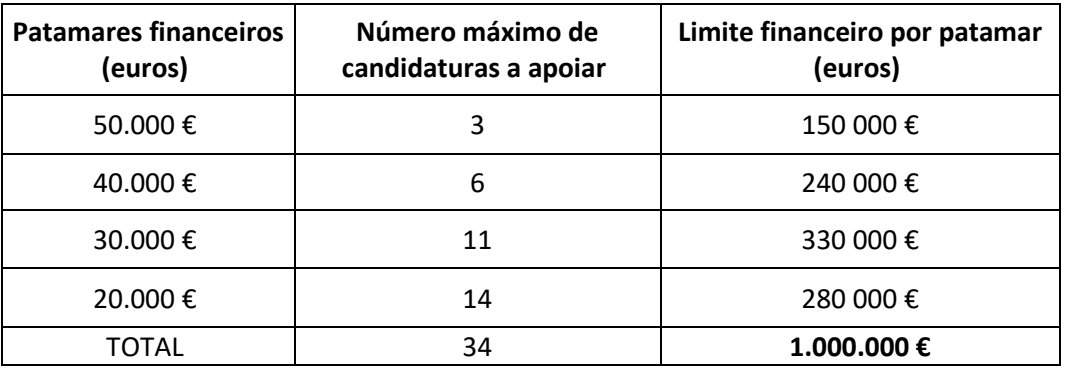

As entidades recebem o montante do patamar de financiamento a que se candidatam.

No apoio por Regiões, sempre que o limite financeiro de cada patamar seja esgotado, as entidades podem receber o montante fixo do patamar imediatamente inferior ou, caso este também seja esgotado, do patamar subsequente a esse, sendo seguida a ordenação efetuada e aprovada.

Após a atribuição de apoio por Regiões, os restantes projetos são ordenados dentro de cada patamar de acordo com a respetiva pontuação, recebendo as entidades o montante do patamar de financiamento a que se candidatam.

Sempre que os montantes financeiros disponíveis para cada patamar sejam esgotados, as entidades podem receber o montante fixo do patamar imediatamente inferior, devendo ser salvaguardada a pontuação final atribuída às candidaturas nos patamares em causa.

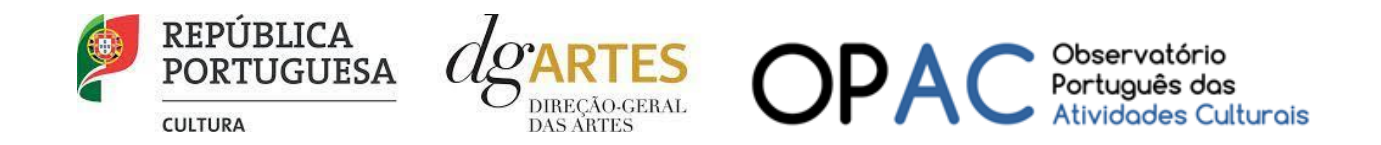

## <span id="page-10-1"></span><span id="page-10-0"></span>Fases do concurso

#### 12. E-Registo

Efetue ou atualize o seu [E-registo](https://apoios.dgartes.gov.pt/WebForms/Security/Login.aspx?ReturnUrl=%2f) na plataforma de GESTÃO DE APOIOS, acessível através do sítio da internet DGARTES, em www.dgartes.gov.pt > Balcão Artes (<https://www.dgartes.gov.pt/pt/vnode/1> ) ou através de [apoios.dgartes.gov.pt](https://apoios.dgartes.gov.pt/)

Para efetuar o seu e-registo, deve selecionar a opção "Novo utilizador" (localizada na base da caixa de Login na secção do botão "Validar"). Após o preenchimento dos dados solicitados, **será enviado para o email de contacto que fornecer um link de confirmação e uma chave de acesso**.

#### 12.1. Dados da entidade

<span id="page-10-2"></span>Introduza os dados de identificação da entidade (pessoa coletiva ou singular); os contactos da entidade; e a informação relativa ao espaço de que a entidade dispõe (quando aplicável).

#### 12.2. Recursos Humanos

<span id="page-10-3"></span>Equipa Nuclear:

- Caso se trate de uma entidade coletiva, este quadro deverá ser preenchido com os dados referentes à sua equipa fixa;
- Caso se trate de uma pessoa singular, deve preencher este quadro com os seus dados.

Indique as funções desempenhadas pelos elementos da equipa acima identificada, sendo que um elemento de equipa pode desempenhar múltiplas funções.

#### 12.3. Dados Financeiros

<span id="page-10-4"></span>Deve preencher o quadro assinaturas obrigatórias. Esta informação é essencial durante o processo de contratualização do apoio concedido. Certifique-se de que o seu IBAN permanece atualizado.

#### 12.4. Atividades

<span id="page-10-5"></span>Preencha os dados relativos à atividade maioritariamente desenvolvida pela entidade. Caso a entidade desenvolva iniciativas ou ações regulares, com caráter distintivo, deverá identificá-las no quadro indicado para o efeito.

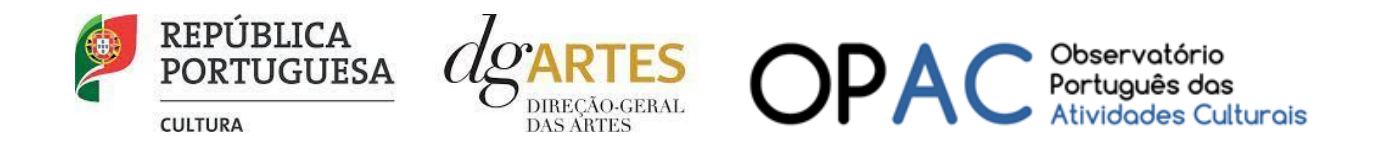

#### 12.5. Documentos

<span id="page-11-0"></span>Para efeitos de confirmação de identidade o candidato, pode, querendo, anexar cópia dos documentos de identificação dos responsáveis pela entidade (cartão de cidadão ou outro).

#### **No caso de pessoa coletiva, para efeitos de confirmação da natureza jurídica da entidade, o candidato deve anexar cópia do documento de constituição da entidade e respetivos estatutos.**

Os documentos comprovativos de apoio e financiamento, relativos às candidaturas apresentadas, que deseje incluir, não devem ser anexados aqui, mas sim no formulário da candidatura, no separador criado para esse efeito ("Apoios"), quando aplicável.

Os documentos solicitados no âmbito da formalização do apoio concedido devem ser anexados neste separador.

#### 12.6. Alterar palavra-chave

<span id="page-11-1"></span>Caso pretenda alterar a palavra-chave associada ao seu E-Registo, deve fazê-lo neste separador.

#### 13.Aviso de abertura

<span id="page-11-2"></span>Ao abrigo da Portaria n.º 146/2021, os teores dos avisos de abertura dos concursos passam a ser divulgado com uma antecedência mínima de 10 dias úteis relativamente ao início do prazo para a apresentação das candidaturas, permitindo às entidades um acesso atempado às disposições de cada programa de apoio.

É a publicação do Aviso de Abertura que formaliza o lançamento do procedimento para apresentação de candidaturas.

Estes avisos fixam as datas, os termos e as condições específicas da apresentação das candidaturas.

São publicados, em simultâneo, na 2.ª série do Diário da República e nos sítios da Internet da DGARTES. Consultar AVISO DE ABERTURA N.º 13083/2023

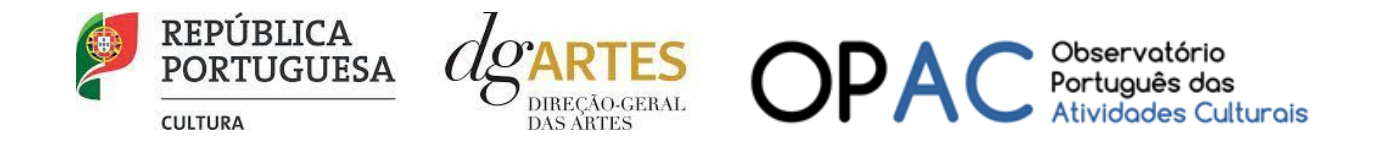

#### 14.Apresentação de candidaturas

<span id="page-12-0"></span>O **prazo de apresentação de candidaturas** ao Programa de Apoio em Parceria termina às **17h59m59s**, inclusive, do dia **16 de agosto de 2023**.

A apresentação de candidaturas é obrigatoriamente efetuada em formulário específico, em plataforma online, acessível através do sítio da internet DGARTES, em www.dgartes.gov.pt > Balcão Artes (<https://www.dgartes.gov.pt/pt/vnode/1> ) ou através [de apoios.dgartes.gov.pt,](https://apoios.dgartes.gov.pt/) a que se devem anexar os documentos estipulados no mesmo.

**Não serão aceites** candidaturas entregues por outras formas, nem **candidaturas submetidas fora do prazo**.

#### <span id="page-12-1"></span>14.1. Formulário de candidatura

As candidaturas são redigidas integralmente em **língua portuguesa**, com exceção das declarações emitidas por entidade de país estrangeiro, que podem ser redigidas em português ou em inglês. Não são aceites documentos redigidos em outras línguas que não acompanhados de tradução para português ou inglês;

O formulário permite o **preenchimento faseado**, devendo o candidato ir gravando toda a informação inscrita. A plataforma GESTÃO DE APOIOS permite ao candidato consultar, corrigir e completar a informação até à data de submissão da candidatura;

A maioria dos campos do formulário é de **preenchimento obrigatório**, estando estes assinalados com a barra lateral vermelha. Na inexistência de informação para algum dos campos obrigatórios, poderá escrever "Não aplicável". Após o preenchimento de cada campo deverá gravar a informação;

As **cores da barra lateral** esquerda dos campos do formulário indicam a natureza do preenchimento: a cor **amarela** indica os campos a preencher pelo candidato; a cor **cinzenta** indica campos de preenchimento automático; a cor **vermelha** indica campos de preenchimento obrigatório ou erros de preenchimento; a cor **azul** indica o campo que está selecionado para preenchimento;

Os campos de texto estão formatados para admitir um **número máximo de caracteres**, incluindo espaços. Debaixo de cada campo de texto existe um contador de carateres que auxilia o candidato nesse controlo;

Para além dos campos de preenchimento online, pode **anexar documentos** que considere necessários antes de submeter a candidatura;

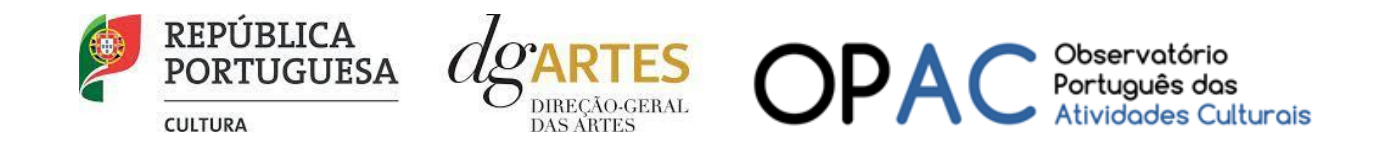

Caso existam incorreções ou falte algum elemento na candidatura, é gerado automaticamente um **aviso** com as informações incorretas ou em falta, no separador VERIFICAÇÃO E ENVIO. **Deve consultar este separador regularmente à medida que vai preenchendo a sua candidatura, para que possa ir corrigindo os dados que forem necessários.** Apenas conseguirá submeter a sua candidatura depois de esta se encontrar plenamente preenchida;

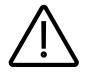

Para **submeter** uma candidatura é necessário premir o botão SUBMETER que consta no final do separador VERIFICAÇÃO E ENVIO. O facto de ter iniciado e preenchido uma candidatura não significa que esta tenha sido submetida à DGARTES. A candidatura só se encontra submetida após ficar registada uma mensagem com a seguinte estrutura no separador VERIFICAÇÃO E ENVIO:

A sua candidatura foi submetida à DGARTES em: **2023-XX-XX ##:##:##**, com o identificador: **XXXXXXXXXXXXXX==**.

Não existe o envio de um mail de confirmação, a submissão é confirmada pelo código identificador e pela alteração do estado da candidatura para "Submetida".

#### **COMECE POR:**

**1º PASSO**

Aceder ao separador PROGRAMAS DE APOIO > CONCURSOS > LISTA DE CONCURSOS ABERTOS (concorrer) através do seu [e-registo.](#page-10-1) Na lista de concursos abertos, selecione **2023 – Programa de Apoio em Parceria – Arte e Coesão Territorial**;

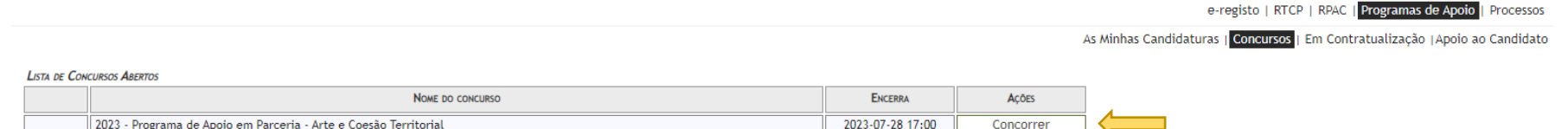

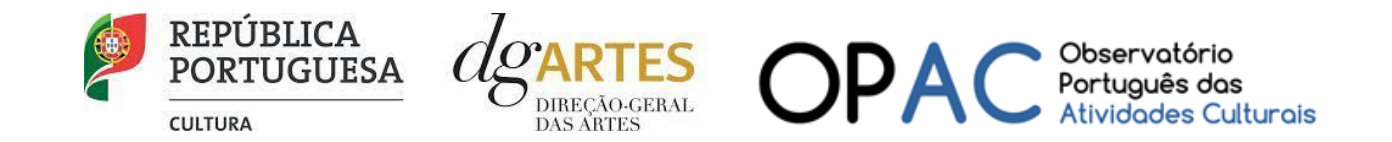

**2º PASSO**

**3º PASSO** Indicar o nome/designação do projeto e a área artística preponderante;

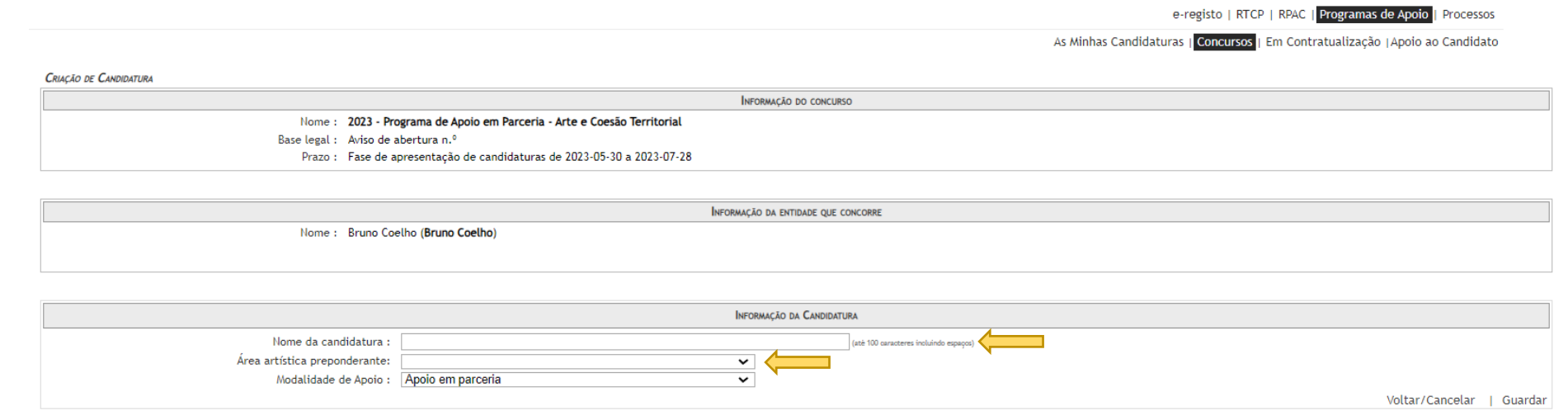

Aceder ao separador PROGRAMAS DE APOIO > AS MINHAS CANDIDATURAS. Na lista de concursos, no campo **2023 – Programa de Apoio em Parceria – Arte e Coesão Territorial**, dirija-se à candidatura criada e em AÇÕES escolha ACEDER;

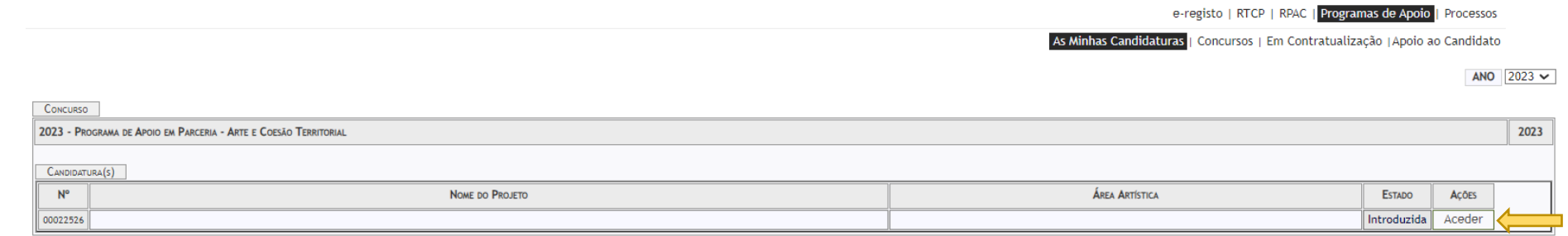

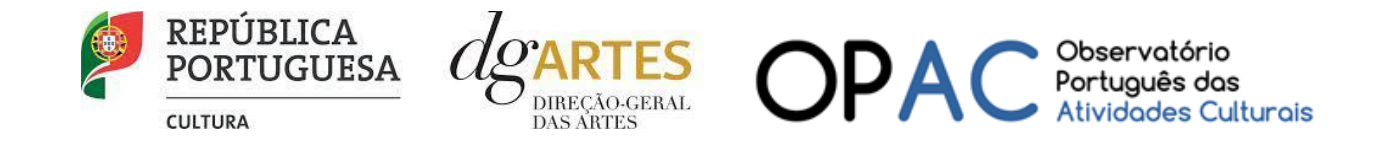

O formulário de candidatura é constituído por sete **separadores**, seis dos quais se destinam à exposição do projeto.

#### **4º PASSO**

#### <span id="page-15-0"></span>a) Início

O separador INÍCIO serve como página de rosto para a candidatura, reunindo a informação de apresentação do projeto;

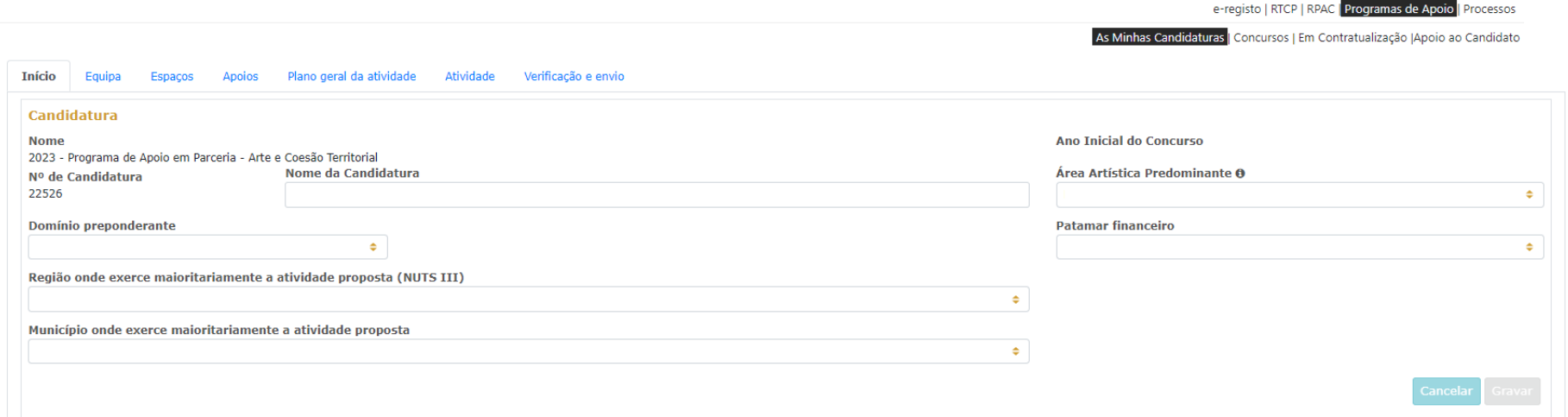

O quadro **Candidatura** contém elementos de caracterização da candidatura.

A **Área Artística Predominante** e **Nome da Candidatura** (que foram indicados no separador de criação da candidatura) podem ser aqui alterados, até ao momento de submissão.

Selecione o **Domínio Preponderante** e o **Patamar financeiro** da candidatura.

Deve ser selecionada a **Região (NUTSIII)** e **Município** onde é desenvolvida a maioria das atividades propostas, aplicando como critério o número de sessões.

Caberá ao candidato optar pela região em que se pretende enquadrar no contexto da candidatura.

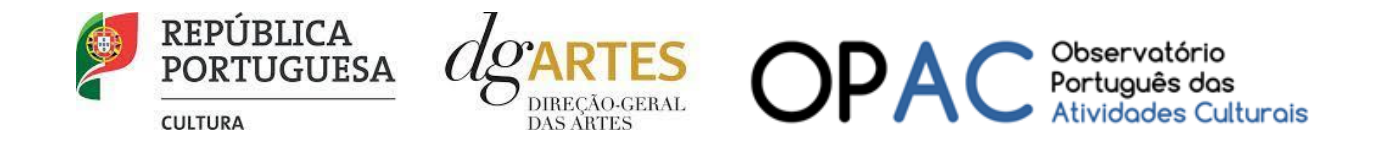

Antes de mudar de separador, tem de **gravar** a informação inscrita, clicando no botão GRAVAR, localizado no canto inferior direito do quadro **Candidatura**.

O quadro **Dados da Entidade** é de preenchimento automático a partir dos dados inseridos no e-registo. Deve confirmar que os dados estão corretos.

No quadro **Apresentação do projeto** tem 500 caracteres disponíveis para fazer uma apresentação sumária da candidatura que vai submeter.

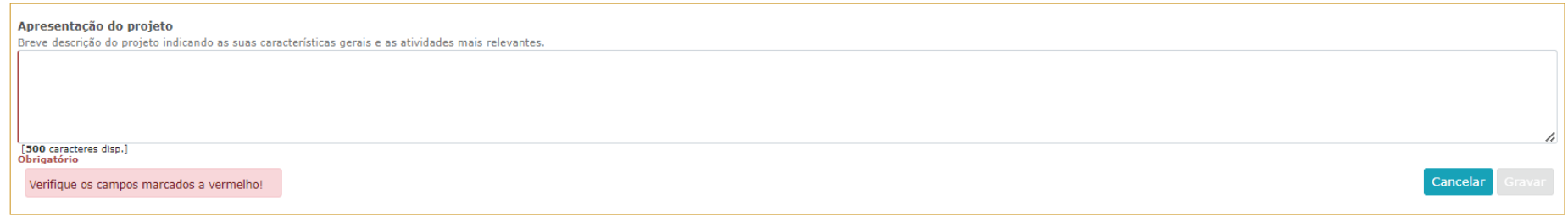

Novamente, antes de mudar de separador, tem de **gravar** a informação inscrita, clicando no botão GRAVAR, localizado no canto inferior direito do quadro **Sinopse do projeto**.

Pode ver informação síntese do orçamento da atividade no quadro **Indicadores do Orçamento** (após preenchimento detalhado do orçamento, no separador ATIVIDADE).

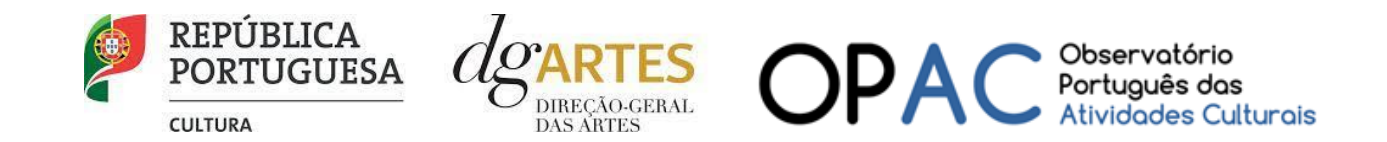

**5º PASSO**

## b) Equipas

<span id="page-17-0"></span>O separador EQUIPAS, é composto por dois quadros, um para os elementos da **equipa nuclear** que participam no programa de atividades e outro para os **restantes elementos** participantes nas atividades. Para inserir elementos deve clicar no botão NOVO no canto inferior esquerdo dos quadros.

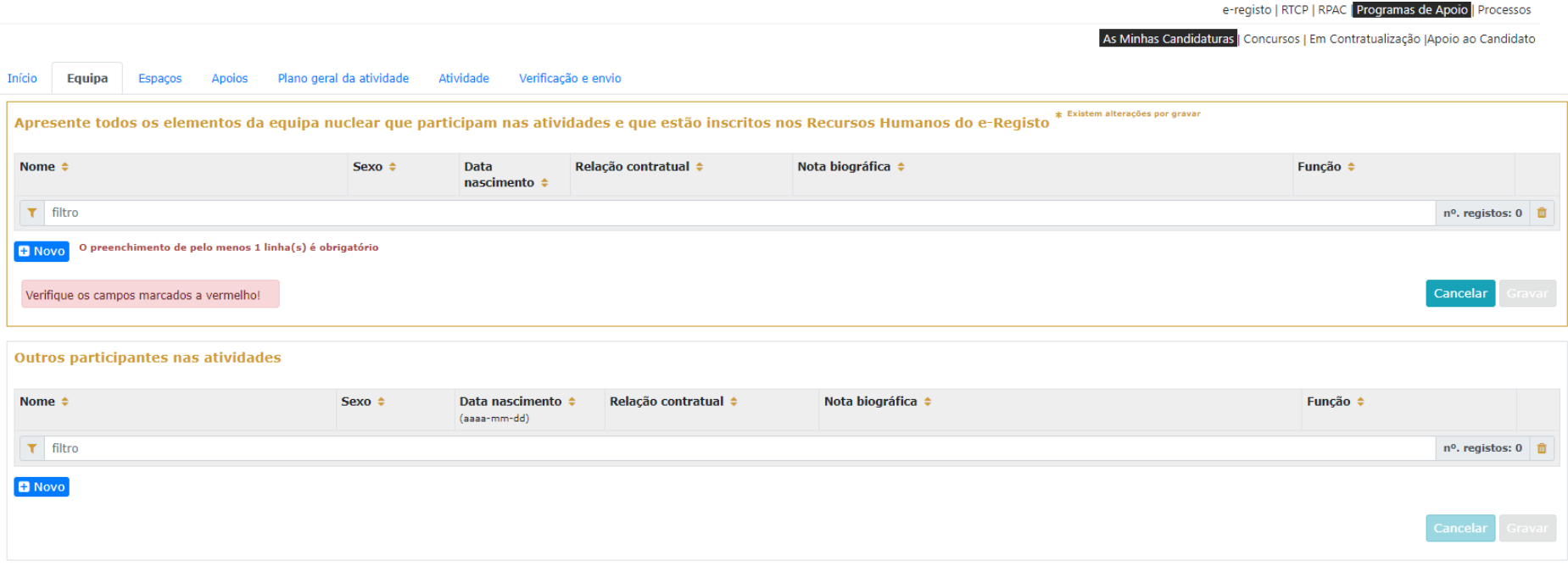

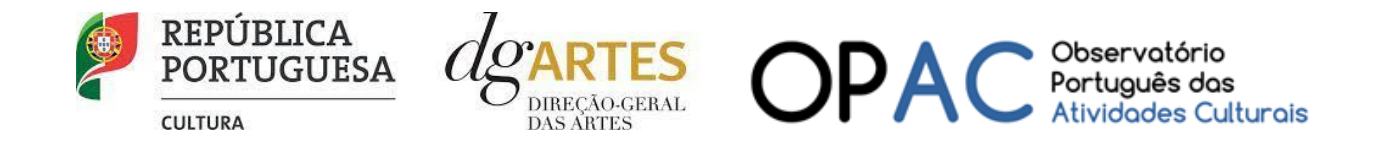

Selecione os elementos da **equipa nuclear** que participam no programa de atividades (estes devem estar previamente inscritos no separador Recursos Humanos do [e-Registo,](#page-10-1) para poder selecionar os nomes neste campo do formulário).

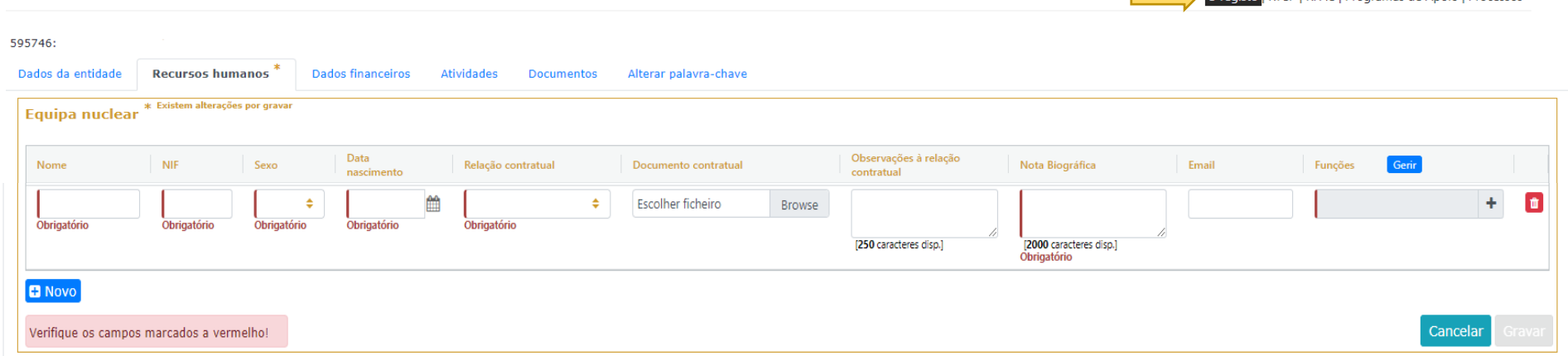

Os elementos da **equipa nuclear** consideram-se os que participam de forma continuada nas atividades desenvolvidas pela entidade candidata, sendo os restantes os que participam de forma pontual e no contexto do projeto contido na candidatura.

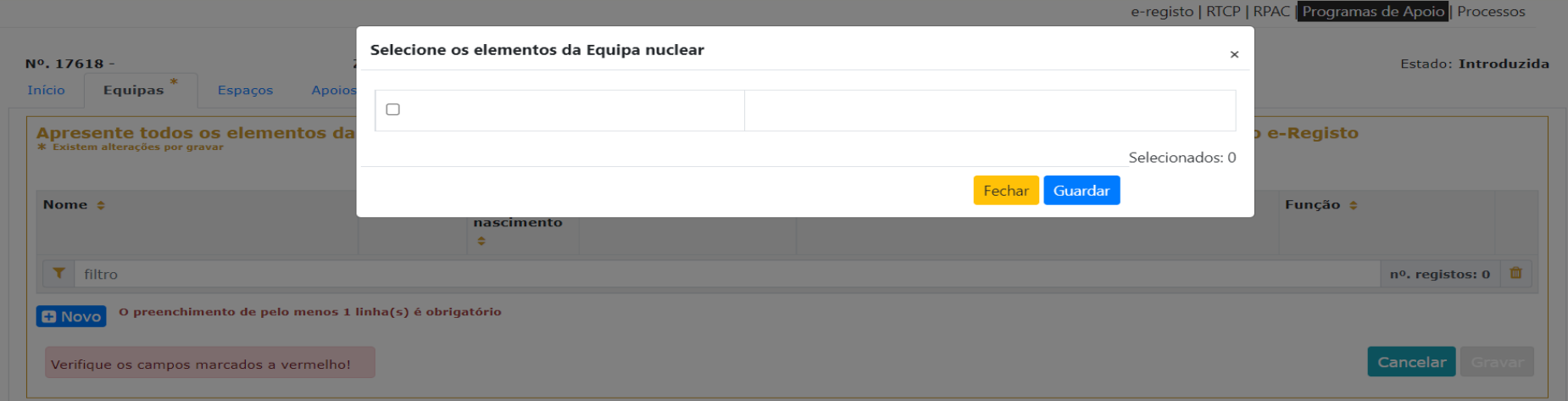

e-registo | RTCP | RPAC | Programas de Apoio | Processos

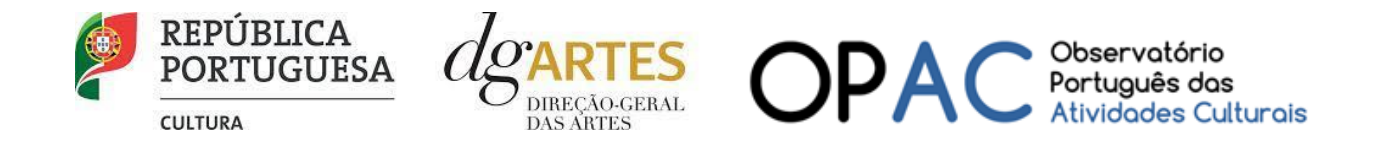

Adicione, caso se aplique, os **restantes elementos** participantes nas atividades, reunidos especificamente para a implementação do projeto a candidatar. Os elementos da equipa que não tenham NIF português devem ser inseridos neste quadro.

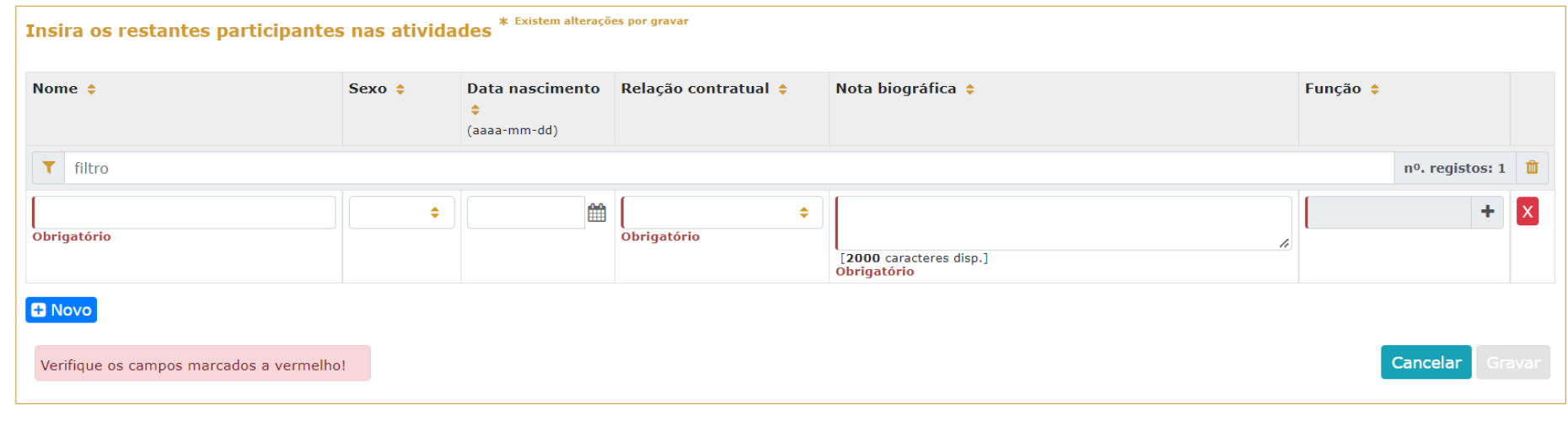

Antes de mudar de separador, tem de **gravar** a informação inscrita, clicando no botão GRAVAR, localizado no canto inferior direito dos quadros.

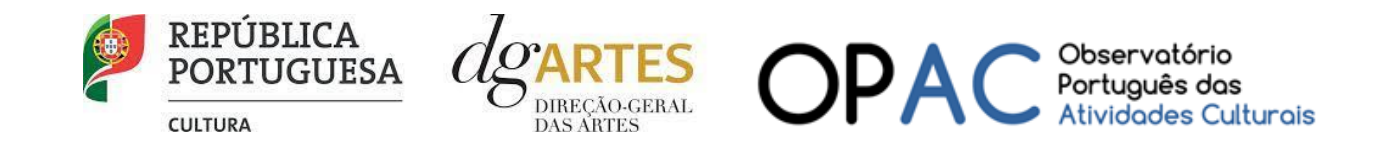

**6º PASSO**

#### <span id="page-20-1"></span><span id="page-20-0"></span>c) Espaços

No separador ESPAÇOS adicione os **espaços** de desenvolvimento e apresentação da atividade. Devem constar todos os espaços que pretende incluir na Calendarização no separador ATIVIDADES, para que fiquem posteriormente disponíveis para seleção nesse quadro;

Para inserir espaços deve clicar no botão NOVO no canto inferior esquerdo dos quadros;

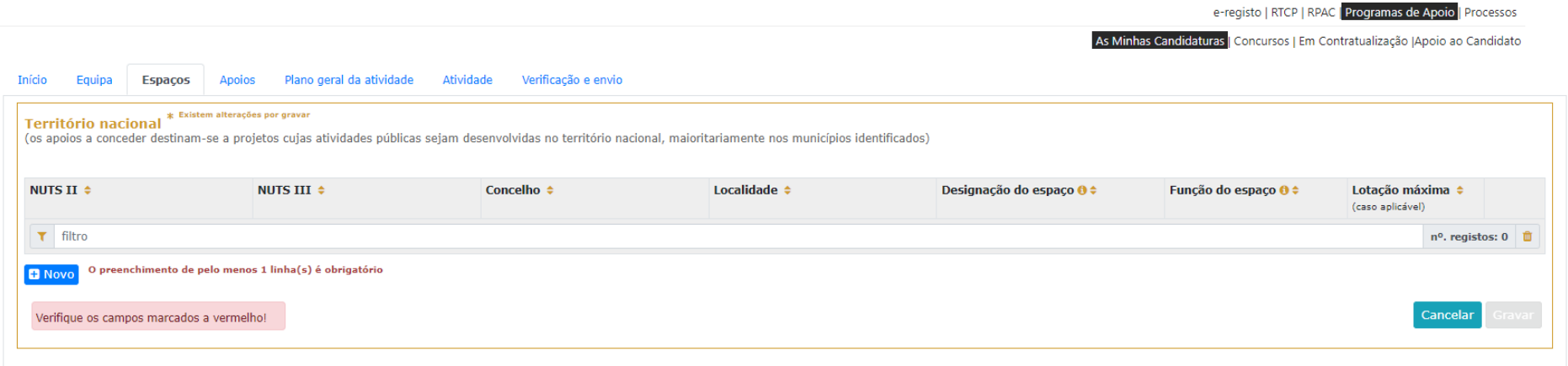

Caso pretenda incluir um espaço que não esteja contido na lista disponível, deve selecionar a opção "**Outro**" e depois editar o campo, preenchendo com a designação que pretende;

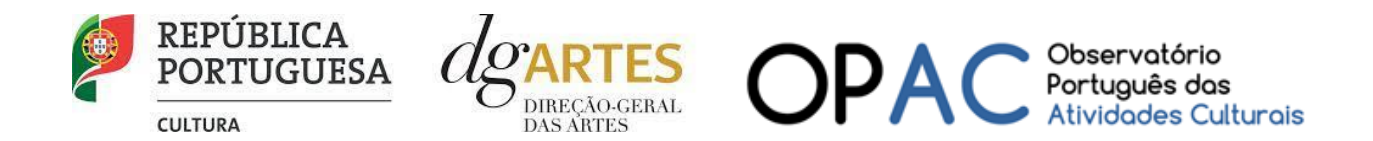

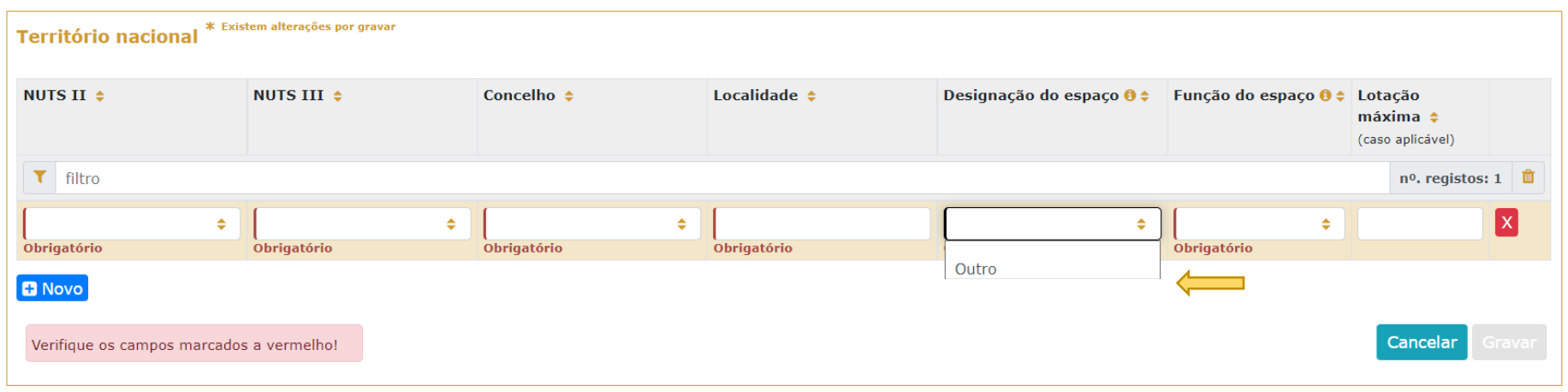

A atividade virtual difundida através de meios digitais pode ser introduzida apenas no quadro "Calendarização" do separador ATIVIDADE.

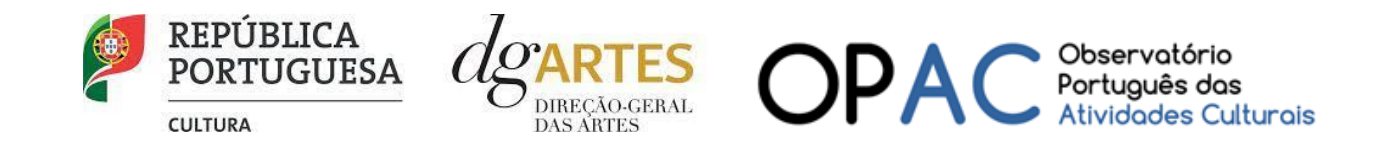

**7º PASSO**

#### d) Apoios

<span id="page-22-0"></span>No separador APOIOS são identificados os **apoios**, **declarações de financiamentos** e outros **apoios, em bens e/ou serviços, bem como acordos de coprodução, patrocínios, mecenato, acolhimentos, intercâmbios ou permutas, em conformidade com o orçamento proposto.**

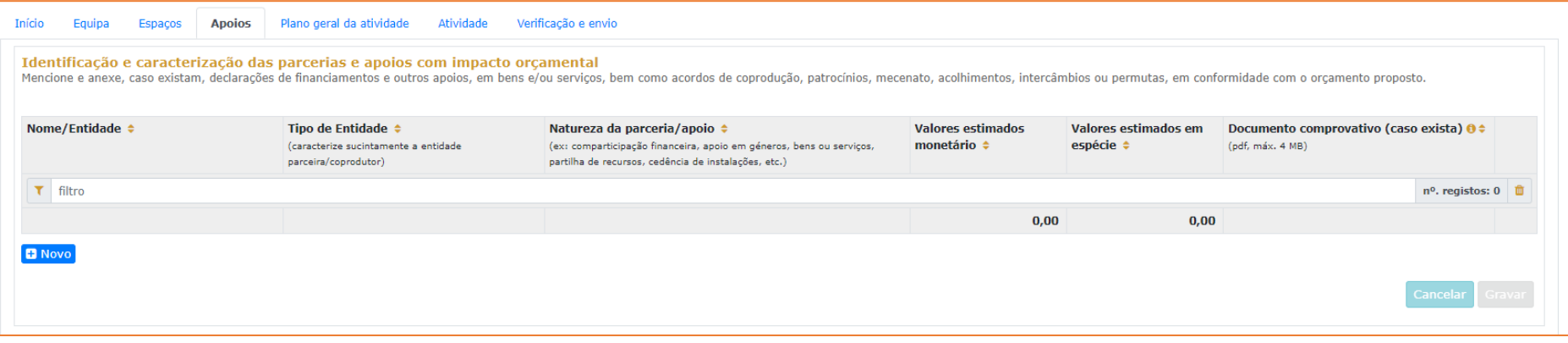

Para inserir apoios deve clicar no botão NOVO no canto inferior esquerdo dos quadros.

Especifique os valores do apoio, e indique, caso se trate de apoio ou parceria **com impacto orçamental**, se é monetário ou em espécie. Todos os apoios com impacto orçamental incluídos neste campo devem depois ser incluídos nas Receitas do projeto no separador ATIVIDADE com o mesmo valor referido;

Identifique também os apoios ou parcerias **sem impacto orçamental**, por exemplo, cartas de conforto ou simpatia, etc..

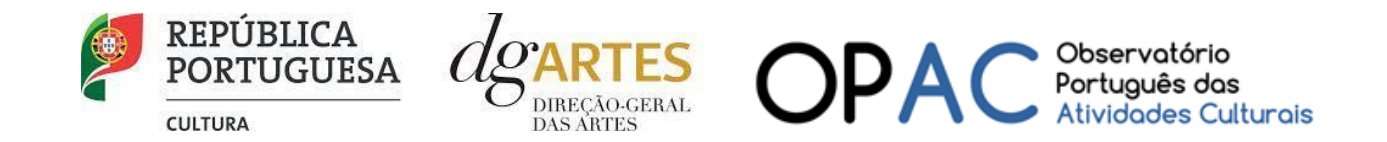

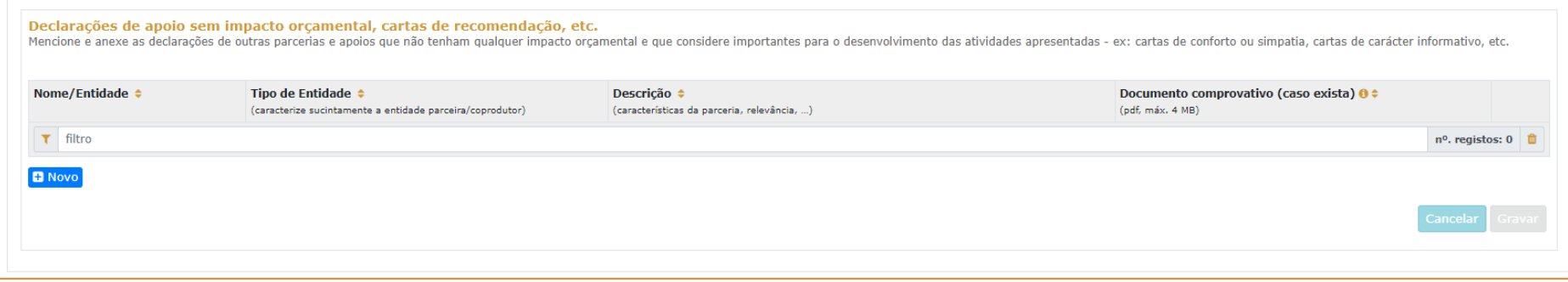

#### e) Plano Geral da Atividade

<span id="page-23-0"></span>Apresente o projeto a desenvolver, enunciando os seus elementos distintivos, fundamentando a sua pertinência, qualidade e originalidade. Justifique as opções artísticas tomadas e a adequação da equipa proposta para o seu desenvolvimento, tendo em conta os seguintes subcritérios:

- i) A qualidade e relevância artística do projeto, aferidos pela inovação, originalidade, coerência e excelência das atividades propostas;
- ii) A relevância estratégica dos recursos humanos no plano profissional, social e territorial. Caracterize-os no que respeita à qualificação, competência, regime contratual e igualdade de género;
- iii) Estratégias de envolvimento das comunidades locais;
- iv) Inclusão nas equipas de artistas e estruturas artísticas locais (profissionais ou não profissionais);
- v) Proposta de mecanismos de continuidade do projeto após o seu término (com que meios, em que condições).

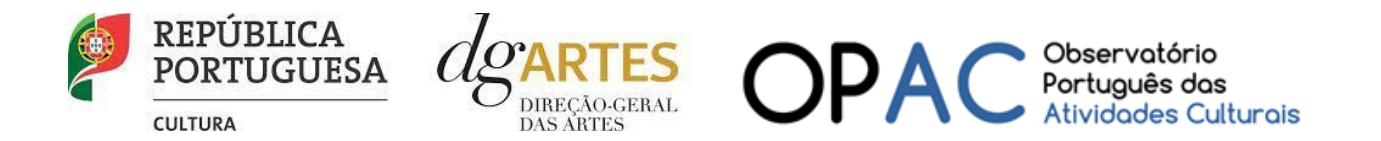

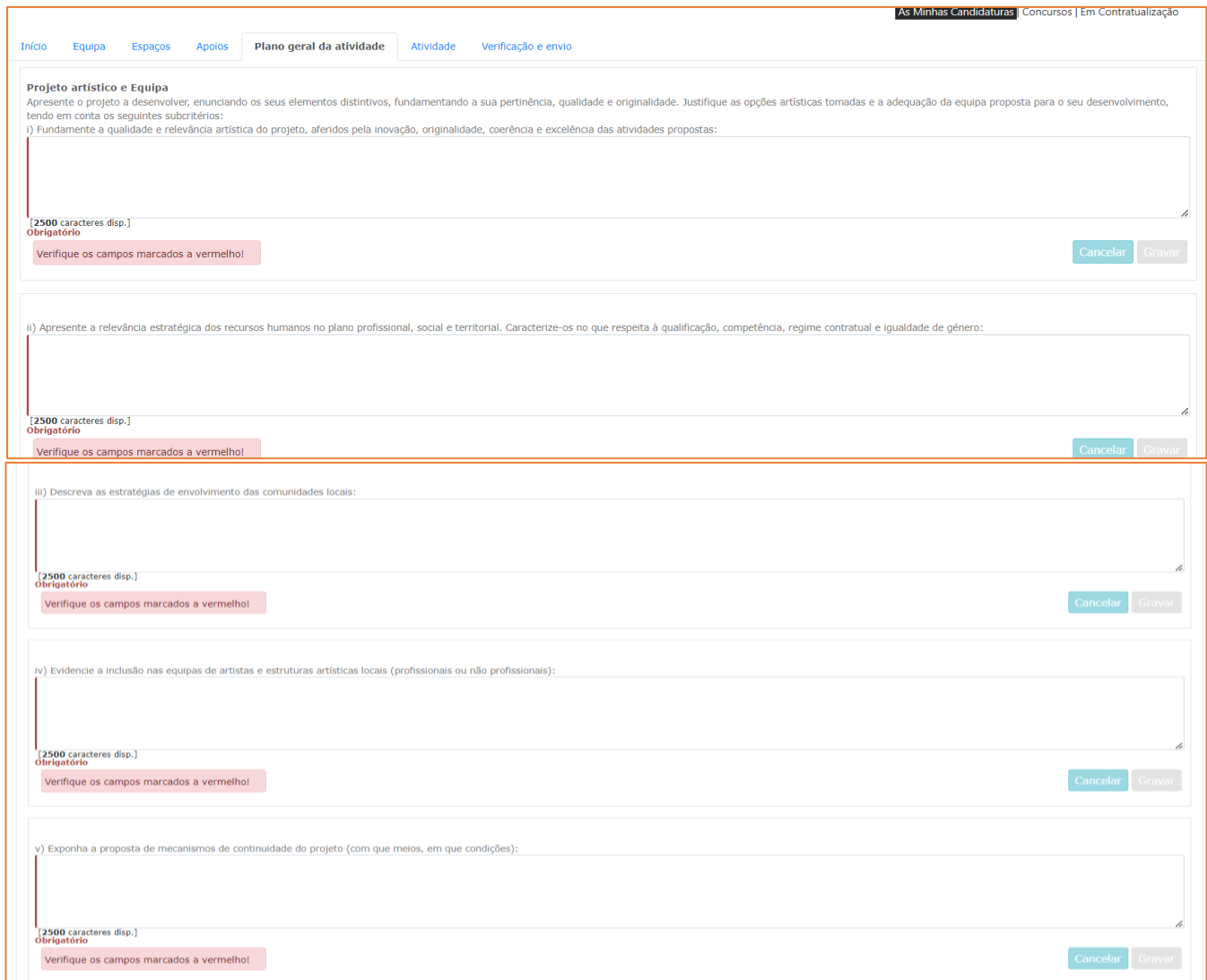

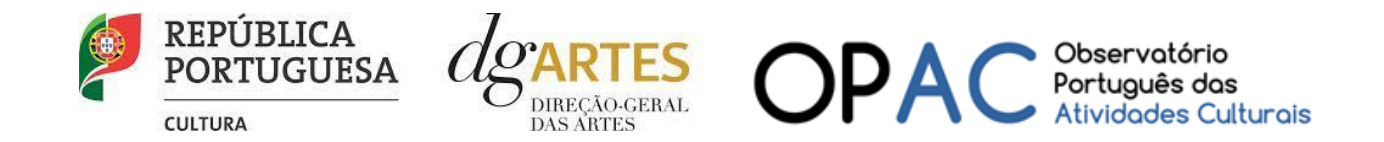

#### **Vídeo de apresentação**

A candidatura deve incluir um **Vídeo de apresentação** do projeto, **obrigatório,** de duração inferior a **5 minutos.** O objetivo do vídeo de apresentação é destacar o que vai ser desenvolvido com o projeto e como, não tendo em conta a qualidade técnica da sua produção. Deve ser alojado na **plataforma Youtube** como público e permitir a sua transferência. Deve indicar no campo disponível o endereço eletrónico de ligação ao vídeo.

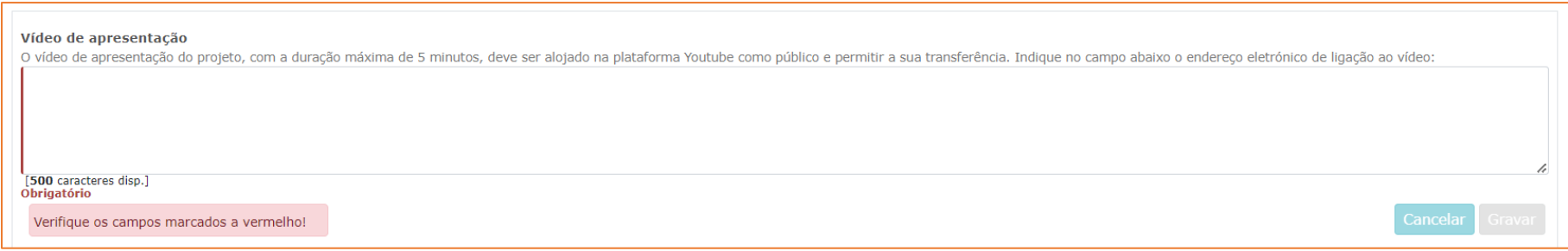

#### **Viabilidade e consistência do projeto de gestão**

Desenvolva e fundamente a consistência do projeto de gestão e a qualidade das parcerias locais encontradas para a concretização do projeto.

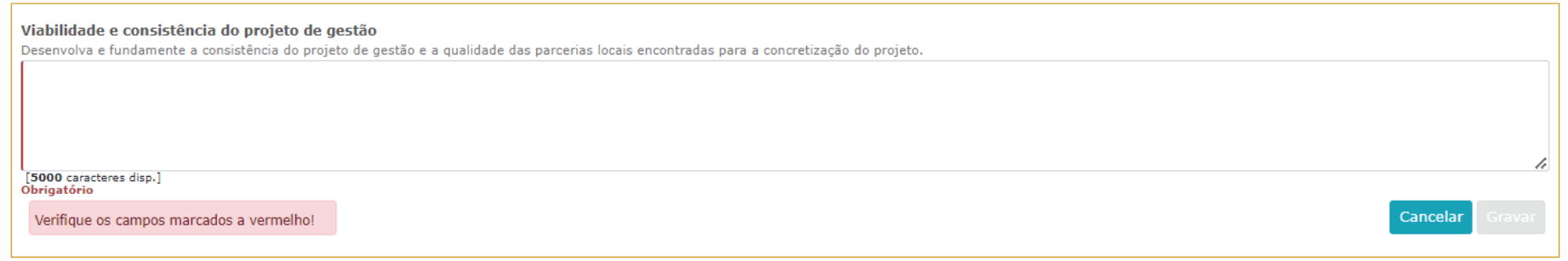

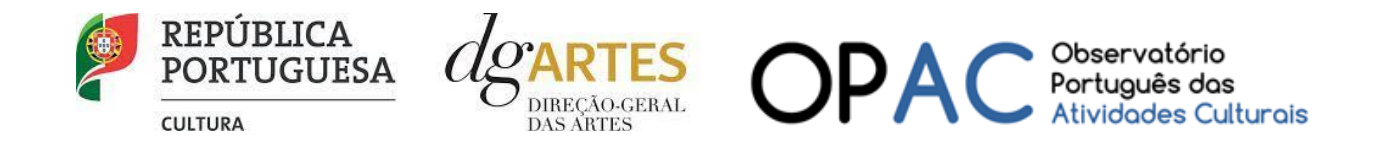

#### **Público-alvo | faixas etárias**

Selecione o **público-alvo** do projeto apresentado (deve indicar todas as aplicáveis);

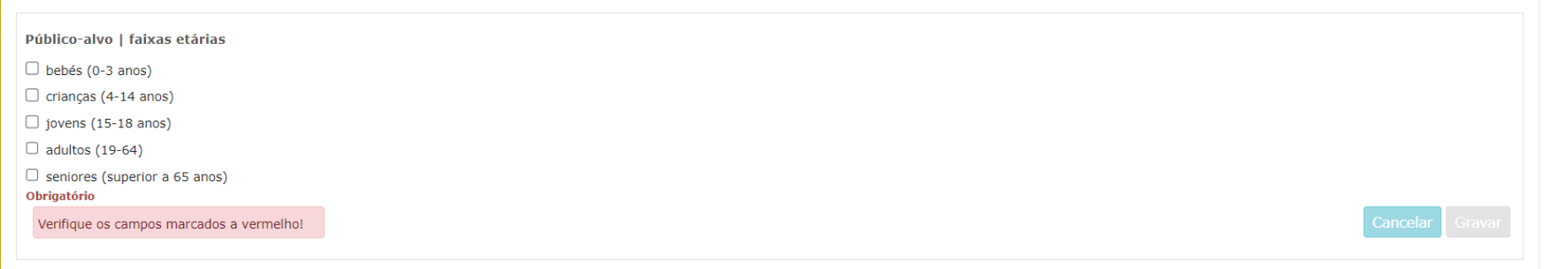

#### **Repercussão Social**

Descreva as ações que envolvem participantes locais e outras iniciativas que envolvam a comunidade local, e a regularidade das mesmas no plano geral.

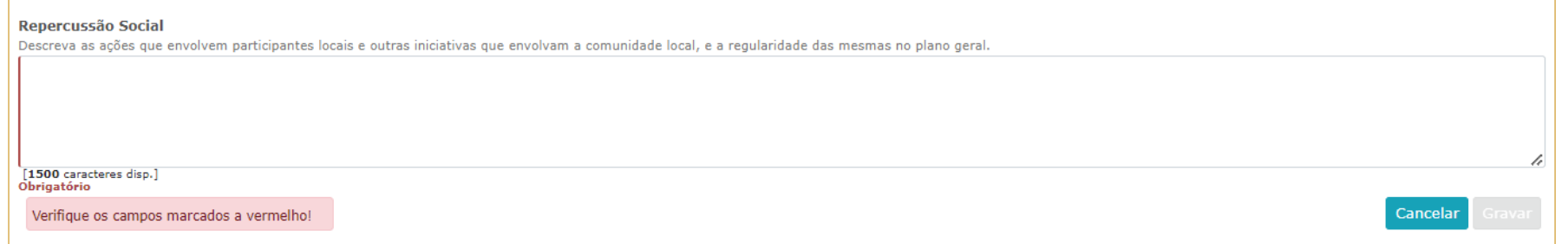

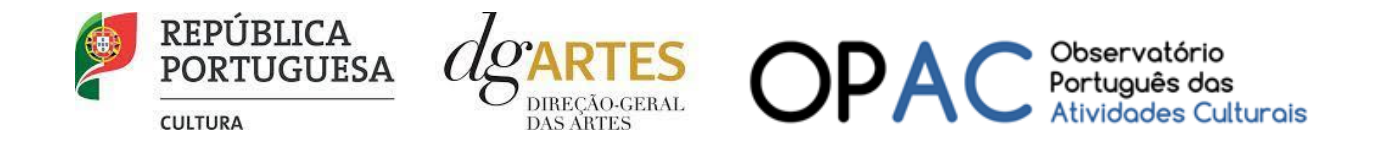

#### **Práticas de acessibilidade física, intelectual e social**

Descreva as práticas de acessibilidade física, intelectual e social.

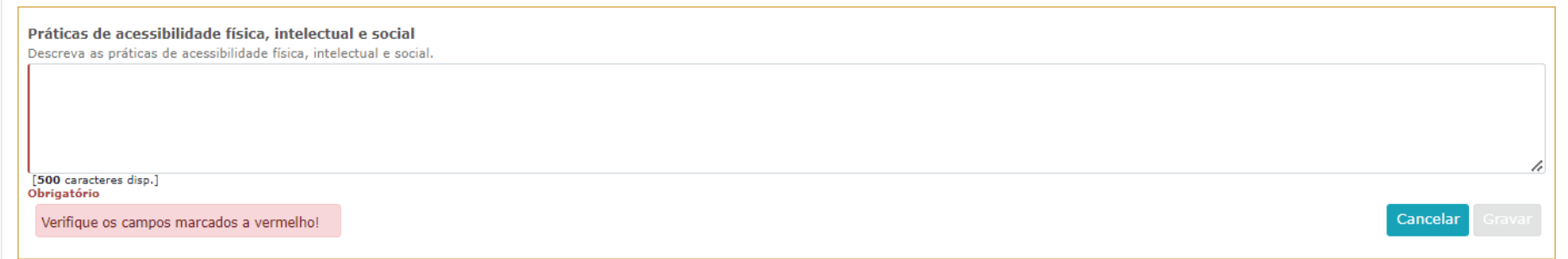

#### **Plano de comunicação**

O **plano de comunicação** deverá refletir o planeamento de atividades e canais que visem a divulgação do projeto no geral.

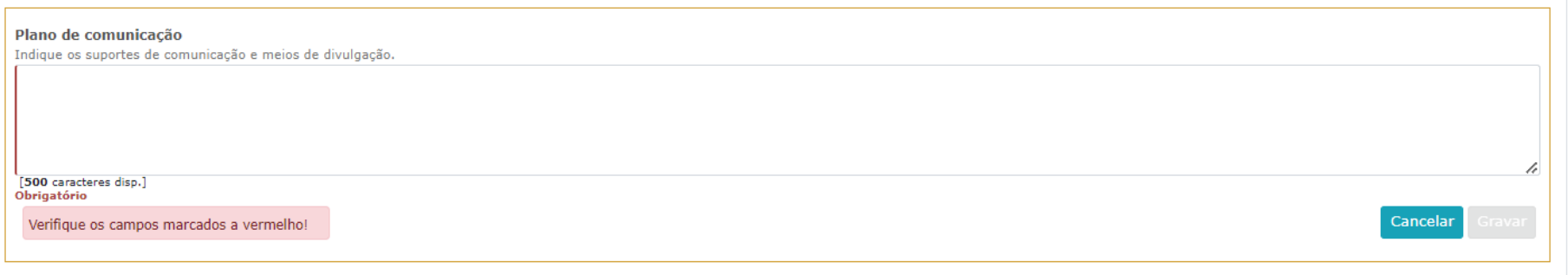

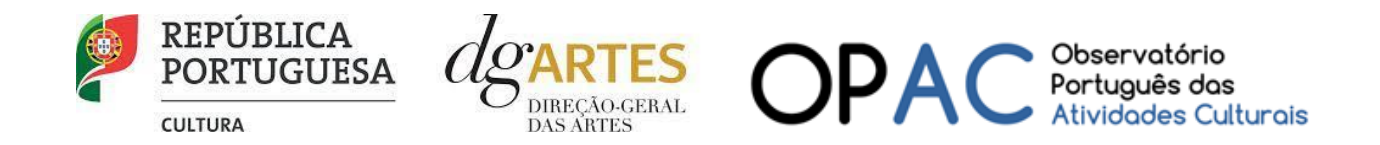

#### **Objetivos artísticos e de interesse público cultural**

#### Objetivos estratégicos

Selecione 2 dos objetivos obrigatoriamente e relacione as atividades propostas com a adequação e cumprimento dos objetivos selecionados.

a) Fomentar a sustentabilidade ambiental e a implementação de boas práticas ecológicas nos domínios artísticos;

- b) Valorizar expressões de património imaterial contribuindo para a sua preservação, divulgação, desenvolvimento e/ou atualização;
- c) Valorizar a dimensão educativa e de sensibilização para a cultura, através de ações estratégicas de mediação de públicos;
- d) Promover a diversidade étnica e cultural, a inclusão social, a igualdade de género, a cidadania e a qualidade de vida das populações;
- e) Promover a acessibilidade física, social ou intelectual de todos os elementos (profissionais e comunidades locais) envolvidos nos projetos artísticos.

#### Objetivos específicos do presente Programa de Apoio

Relacione as atividades propostas com a adequação e cumprimento dos objetivos específicos do presente Programa de Apoio

a) Promover a igualdade de acesso às artes reforçando a oferta, o acesso e a participação artística nos territórios identificados apoiando projetos artísticos multidisciplinares que se desenvolvam naqueles territórios, concebidos para e com as comunidades locais;

b) Fomentar a criação de projetos culturais com a participação e envolvimento ativo das comunidades locais, que contribuam para valorizar, capacitar e empoderar as populações e para o desenvolvimento humano, social e económico dos territórios;

c) Promover a participação de artistas e agentes artístico-culturais locais na criação de projetos, a consolidação de estruturas ou instituições autónomas e sustentáveis, nos diversos domínios de atividade, e de atividades em prol do desenvolvimento das comunidades, do território envolvente e do país.

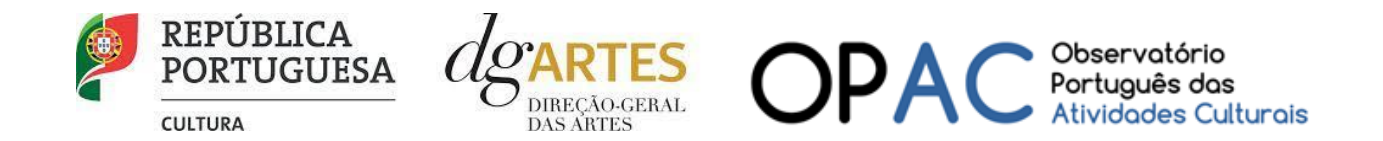

#### Objetivos específicos do presente Programa de Apoio

Relacione as atividades propostas com a adequação e cumprimento dos objetivos específicos do presente Programa de Apoio

a) Promover a igualdade de acesso às artes reforçando a oferta, o acesso e a participação artística nos territórios identificados apoiando projetos artísticos multidisciplinares que se desenvolvam naqueles territórios, con com as comunidades locais:

b) Fomentar a criação de projetos culturais com a participação e envolvimento ativo das comunidades locais, que contribuam para valorizar, capacitar e empoderar as populações e para o desenvolvimento humano, social e econó dos territórios;

c) Promover a participação de artistas e agentes artístico-culturais locais na criação de projetos, a consolidação de estruturas ou instituições autónomas e sustentáveis, nos diversos domínios de atividade, e de atividades desenvolvimento das comunidades, do território envolvente e do país.

[2500 caracteres disp.] Obrigatório

Verifique os campos marcados a vermelho!

Cancelar

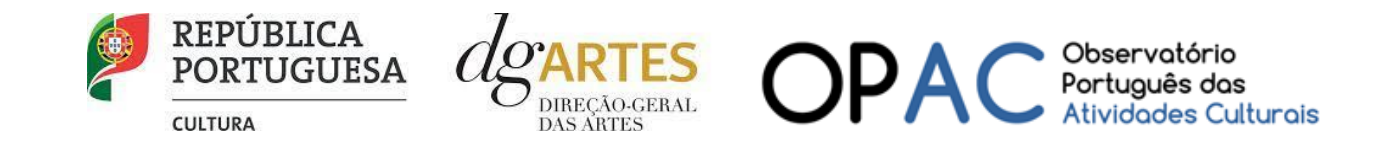

**9º PASSO**

#### <span id="page-30-0"></span>f) Atividade

Neste separador devem ser indicados os detalhes concretos do desenvolvimento da candidatura.

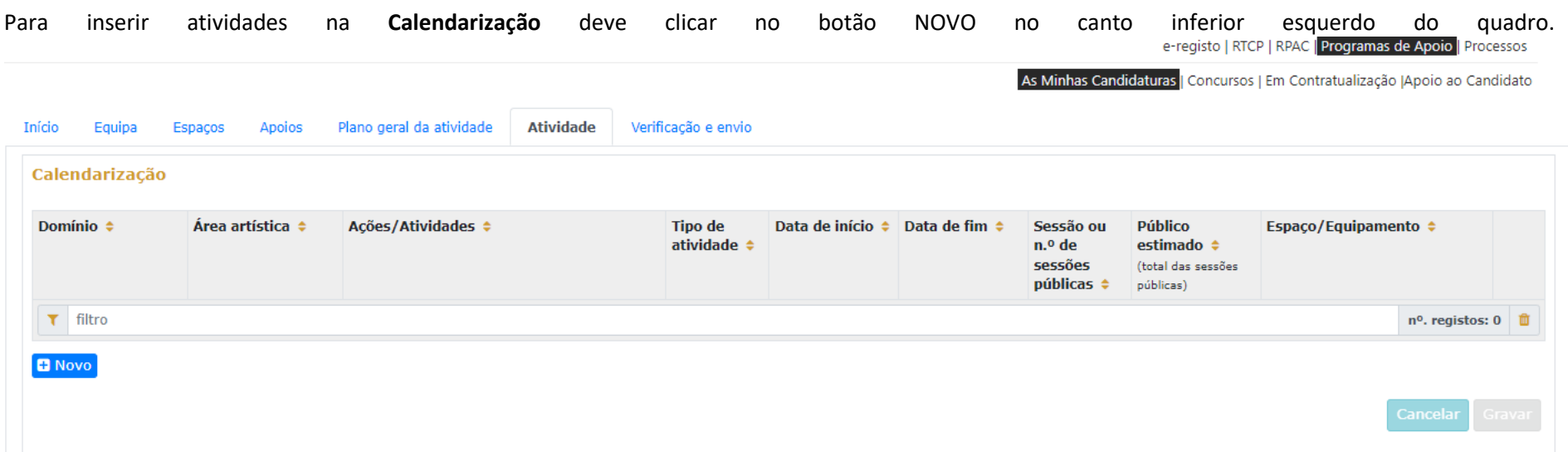

Calendarize as ações propostas, uma por linha, selecionando o domínio, a área artística, designando a ação e referindo o tipo de atividade; e escolha um dos espaços previamente inscritos no separador [ESPAÇOS.](#page-20-1) Nas colunas das datas, deve inserir a data de início das sessões e a data de fim, o número de sessões, o público estimado (tenha em atenção a lotação das salas, quando aplicável).

Atividades complementares, integradas no projeto apresentado (por exemplo, ações de mediação cultural), podem ser calendarizadas, dispondo o candidato, para este efeito, de uma lista de seleção no item "Domínio".

Caso se aplique, pode introduzir igualmente atividades difundidas através de meios digitais, para tal, selecionando **Espaço virtual** na lista de seleção no item "Espaço/Equipamento".

O quadro **Síntese orçamental**, como indicado, é de preenchimento automático a partir dos dados da candidatura.

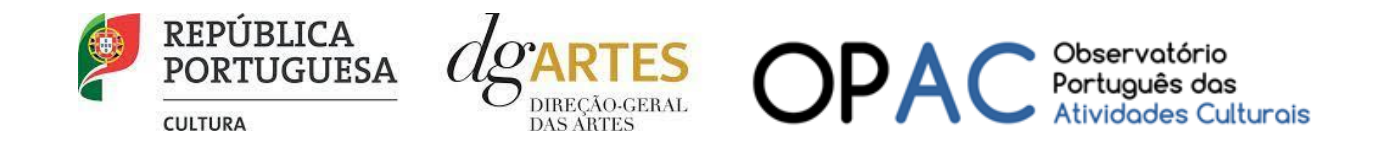

#### **Orçamento do Projeto**

#### Despesas

Na secção **Orçamento do Projeto** no quadro **Despesas**, indique as despesas previstas com o projeto;

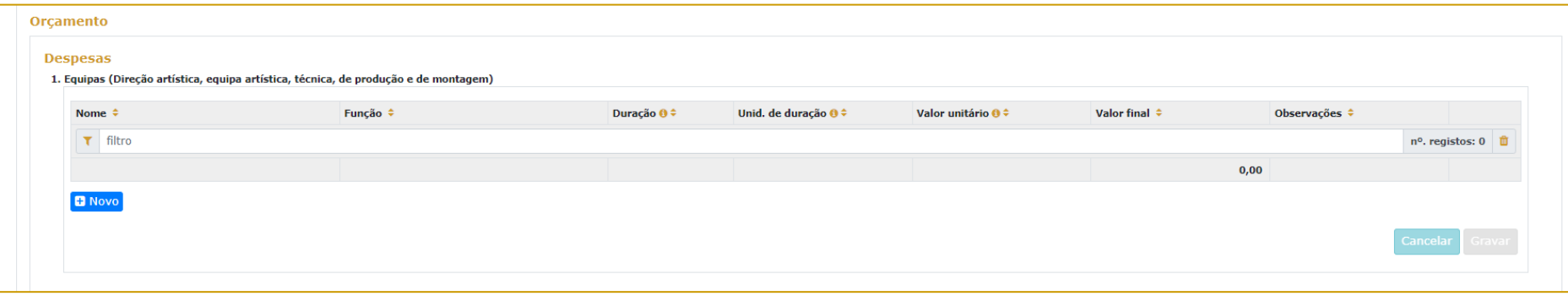

Para poder adicionar elementos em **Equipas** (e selecionar as funções a desempenhar no projeto a candidatar ao presente Programa de Apoio) deve primeiro preencher o separado[r EQUIPA.](#page-17-0)

Todos os elementos constantes no separador Equipas devem também figurar nesta tabela, com os respetivos valores de honorário.

Os campos de **quantidade, duração e unidade de duração** (por mês, por tarefa, etc…) devem ser escolhidos conforme as características do projeto e o que foi acordado com os diferentes intervenientes relativamente aos itens correspondentes. (Por exemplo, se está acordado com 1 membro da equipa o pagamento mensal para um trabalho de 3 meses, deve inserir-se: Duração=3 / Unidade de duração = mês / Valor unitário = valor mensal. A plataforma calcula o valor total a pagar a esse membro da equipa).

Indique as despesas previstas com o projeto preenchendo os campos necessários. O preenchimento dos próximos quadros deve reger-se pelos mesmos princípios que o anterior. A cada custo deve corresponder uma linha.

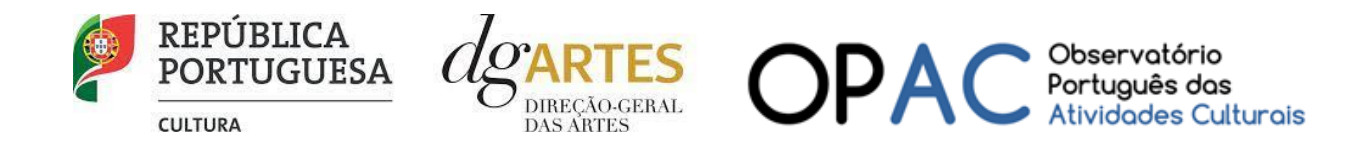

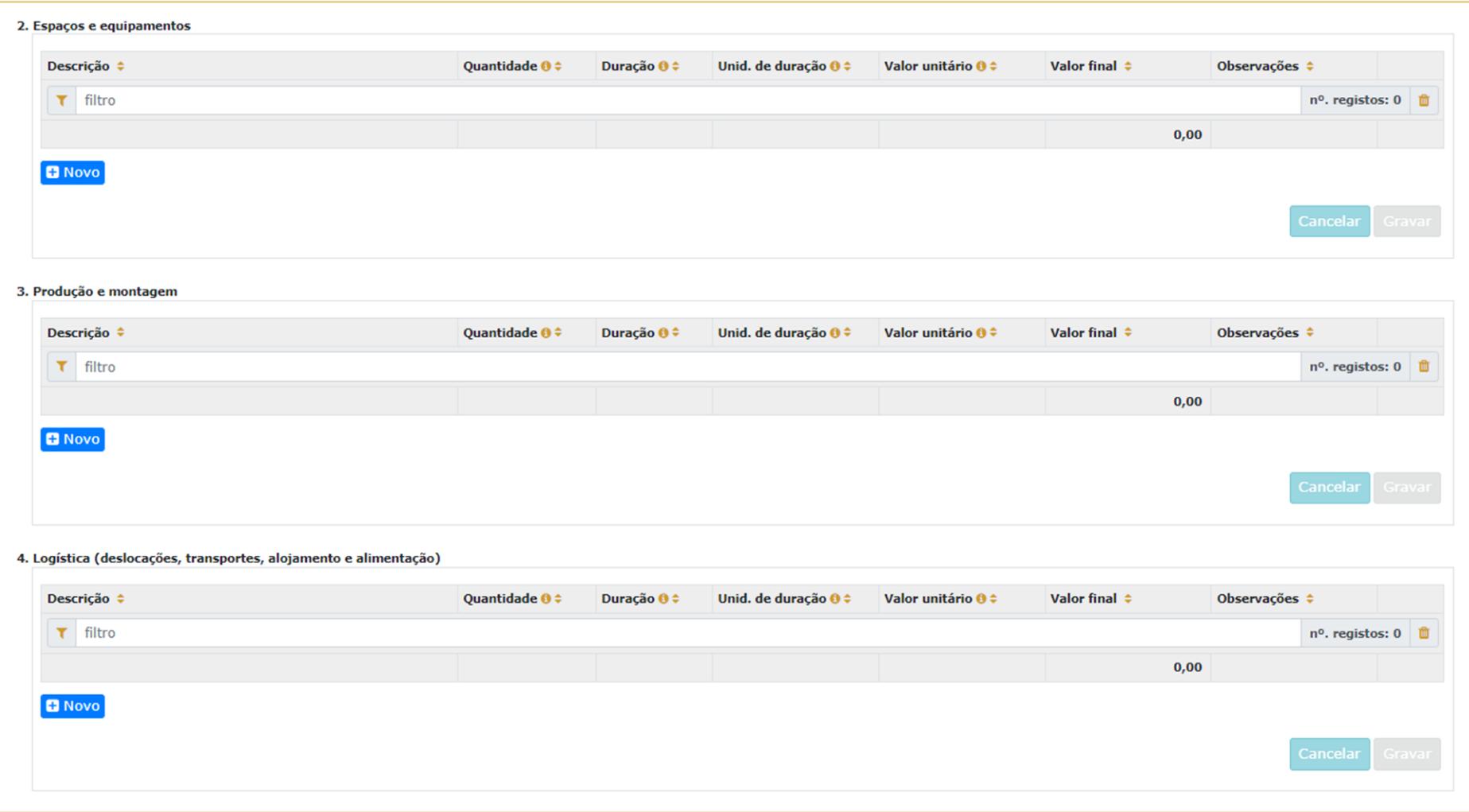

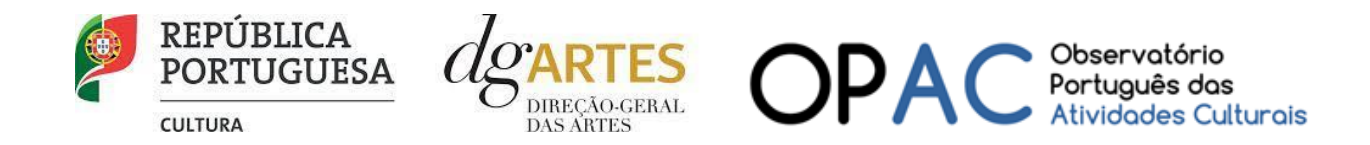

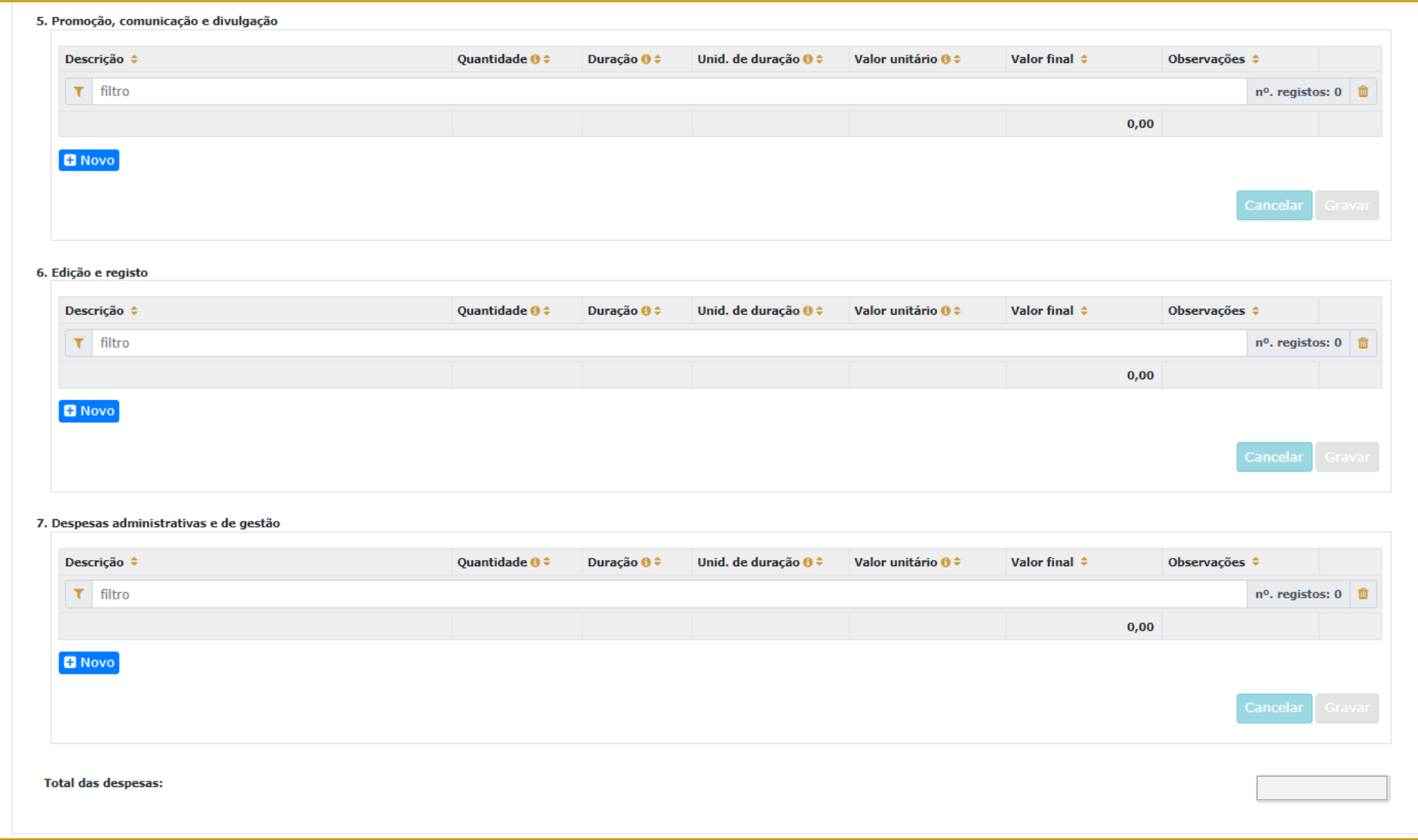

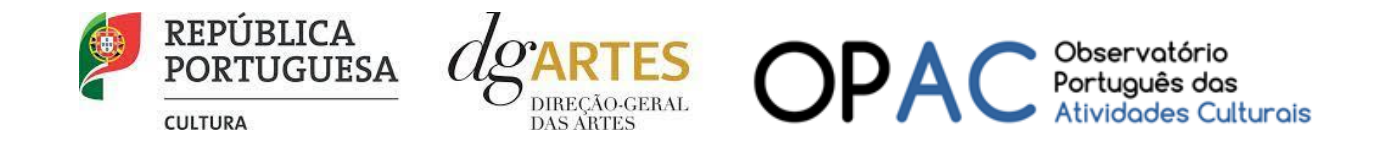

#### Receitas

No quadro **Receitas**, indique as receitas previstas com o projeto, classificando-as respetivamente caso sejam provenientes de **Bilheteira e outras receitas próprias ou de Apoio solicitado à DGArtes,** como indicado na seleção de patamar no separador [INÍCIO.](#page-15-0)

Para adicionar informação em **Outros apoios e financiamentos (públicos e/ou privados; nacionais e/ou internacionais)**, deve preencher o separado[r APOIOS.](#page-22-0)

#### Bilheteira e Outras Receitas Próprias

Neste quadro das Receitas de Bilheteira e Outras Receitas Próprias deve também fazer atenção às unidades de medida escolhidas e valor (unitário) introduzido. Deverá ter atenção ao público estimado conforme foi já introduzido na Calendarização.

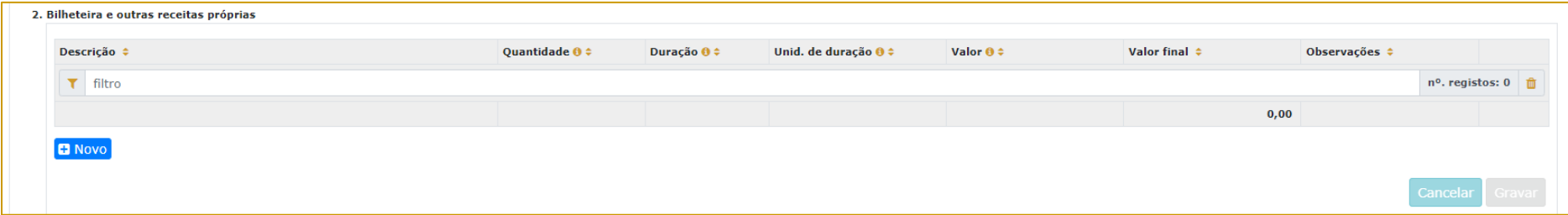

#### Apoio solicitado à DGARTES

Este quadro corresponde ao apoio solicitado à DGARTES indica o montante do patamar a que se candidata.

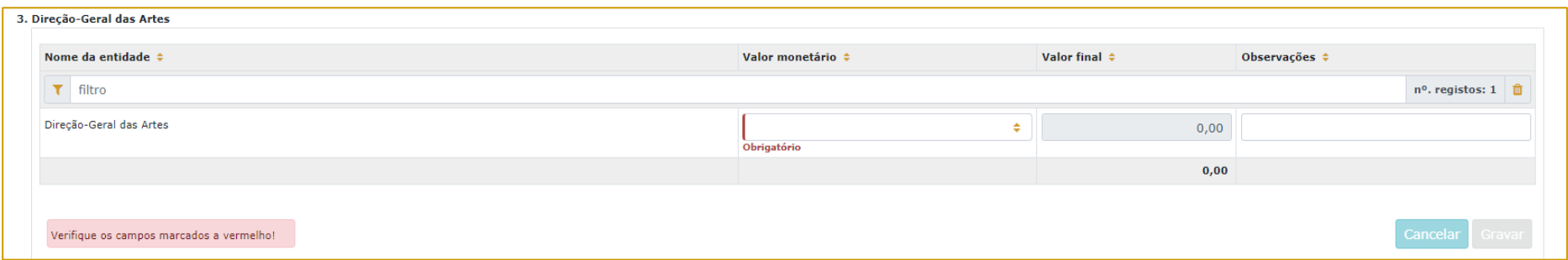

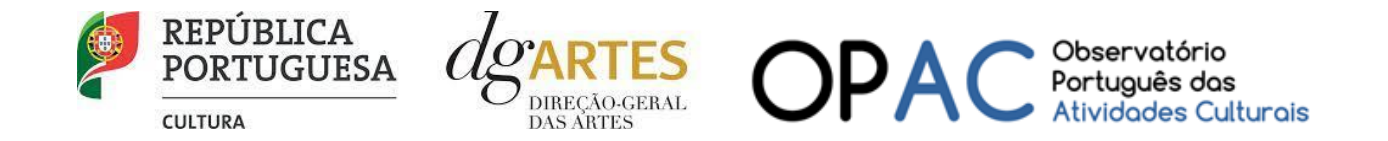

#### Outros Apoios e Financiamentos (públicos e/ou privados; nacionais e/ou internacionais)

O presente quadro apresenta para selecionar a lista de parceiros introduzidos no separador [APOIOS.](#page-22-0) Apenas os apoios previamente ali introduzidos podem ser aqui utilizados. Os montantes são editáveis, se preferir separá-los em parcelas. O campo das Observações é editável e pode ser utilizado para fundamentar o financiamento, se necessário.

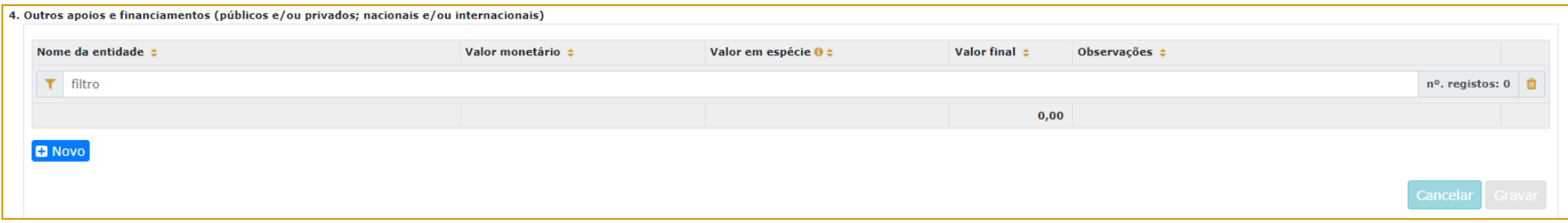

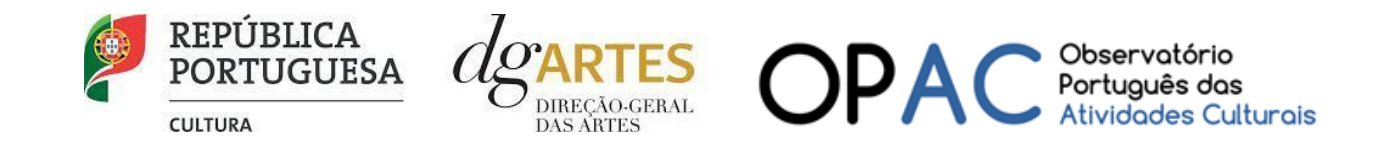

#### g) Verificação e envio

<span id="page-36-0"></span>No último separador, VERIFICAÇÃO E ENVIO, o candidato deve estar atento aos **Avisos e mensagens de erro,** gerados de forma automática pelo formulário, com indicação da área (separador) e o campo em que deve efetuar as correções, por forma a permitir que consiga submeter a candidatura.

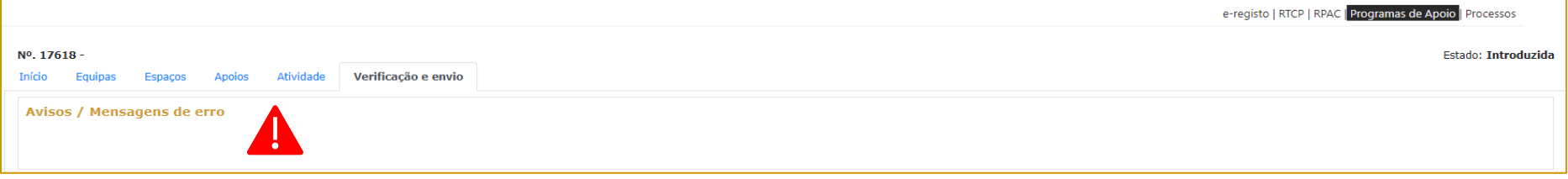

Deve garantir que a candidatura está em conformidade com o indicado e clicar nas caixas de seleção:

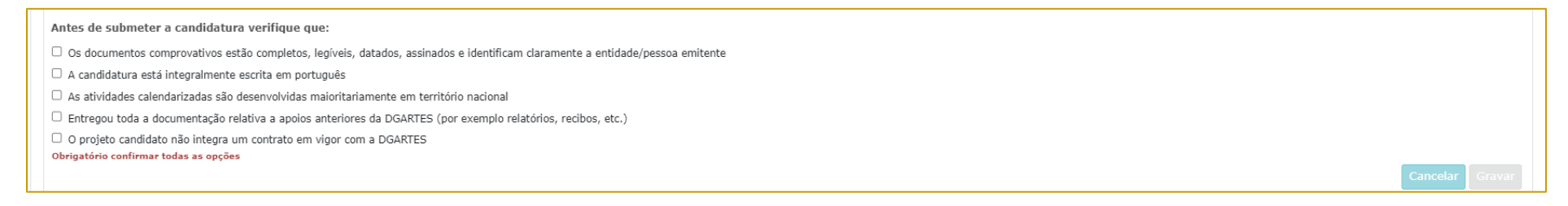

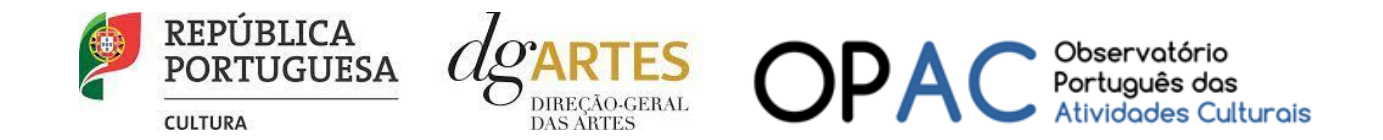

#### Deve garantir o cumprimento e concordância com a informação abaixo descrita, e clicar nas caixas de seleção:

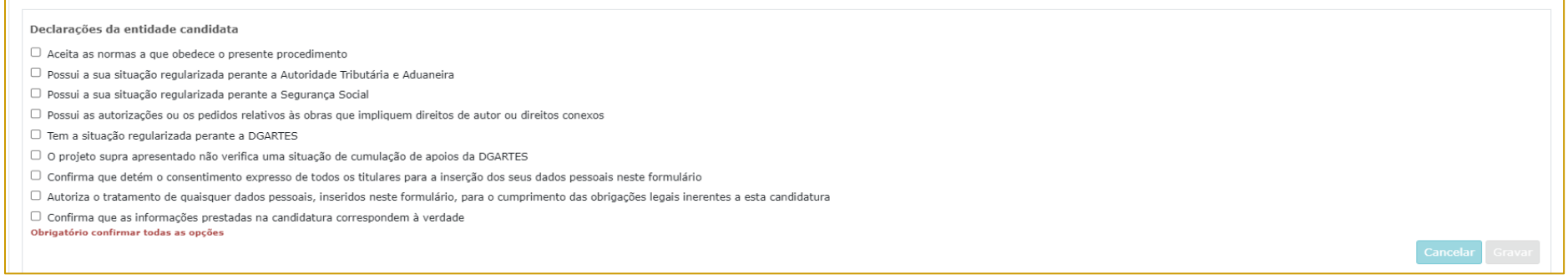

Para **submeter** uma candidatura é necessário premir o botão SUBMETER CANDIDATURA ATÉ (2023-07-28 – 17:59:59) que consta no final do separador VERIFICAÇÃO E ENVIO. Deverá aparecer no ecrã a mensagem: "A sua candidatura foi submetida com sucesso";

O facto de ter iniciado e preenchido uma candidatura não significa que esta tenha sido submetida à DGARTES. A candidatura só se encontra submetida após ficar registada uma mensagem com a seguinte estrutura no separador VERIFICAÇÃO E ENVIO:

A sua candidatura foi submetida à DGARTES em: **2023-0X-0X ##:##:##**, com o identificador: **XXXXXXXXXXXXXX==**.

Não existe o envio de um mail de confirmação, a submissão é confirmada pelo código identificador e pela alteração do estado da candidatura para "Submetida".

**Uma vez submetida, não é possível fazer alterações à candidatura, mas pode, a qualquer momento, visualizar o seu formulário e descarregar um PDF, que após a submissão contém a mesma mensagem relativa à submissão e código identificador na última página.**

submeter candidatura até (

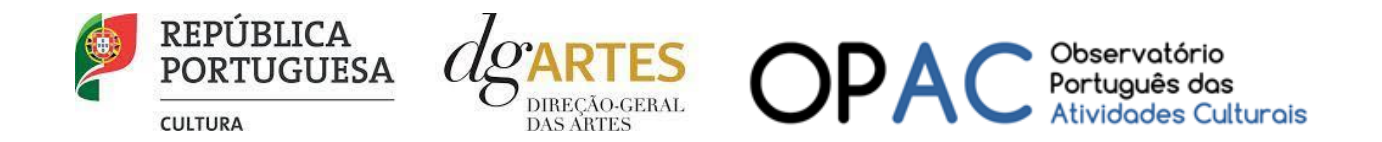

#### 15.Verificação formal de candidaturas

<span id="page-38-0"></span>Antes de se iniciar a apreciação do projeto, verifica-se se as candidaturas reúnem as condições previstas na lei.

Quando as candidaturas não reúnem as condições e requisitos previstos no respetivo Aviso de Abertura, os candidatos são notificados para:

a) Apresentação de documentação obrigatória no prazo de **5 dias úteis**, ou

b) Propostos para exclusão, podendo apresentar reclamação no prazo de **10 dias úteis**.

São excluídas as candidaturas e as entidades que não reúnam as condições previstas na lei e no respetivo regulamento, bem como as candidaturas de entidades que, tendo beneficiado de apoios anteriores da DGARTES, se encontrem em situação de incumprimento.

São também excluídos os projetos que configurem situações de cumulação de apoios com outra candidatura/contrato com a DGARTES;

Terminada a verificação formal das candidaturas, são admitidas/não admitidas ao procedimento concursal, sendo os candidatos notificados para o efeito.

#### 16.Apreciação de candidaturas

<span id="page-38-1"></span>As candidaturas admitidas são apreciadas e avaliadas pela Comissão de Apreciação, num prazo não superior a 60 dias úteis.

A avaliação é elaborada com base num conjunto de critérios e parâmetros de referência, previamente estipulados e indicados no respetivo Aviso de Abertura.

As candidaturas são ordenadas de forma decrescente, a partir da mais pontuada.

Ainda na fase da apreciação das candidaturas, prevê-se que as comissões de apreciação possam solicitar às entidades informação complementar que julguem pertinente para o esclarecimento de qualquer elemento de uma candidatura.

#### 17.Projeto de decisão

<span id="page-38-2"></span>Terminada a fase de apreciação das candidaturas, os candidatos são notificados do projeto de decisão, do qual consta as atas das reuniões da Comissão de Apreciação, bem como a ordenação e pontuação total das candidaturas apreciadas.

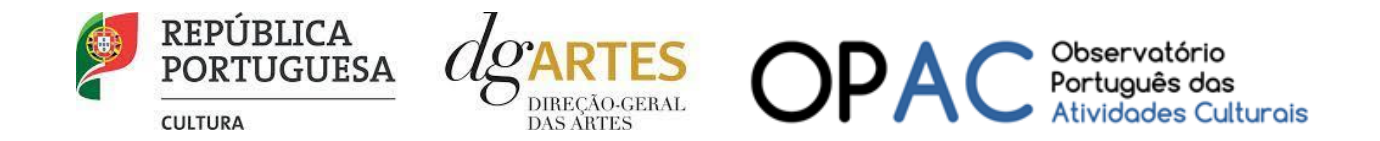

#### 18.Audiência dos interessados

<span id="page-39-0"></span>No dia útil seguinte ao da notificação, inicia-se o prazo de 10 dias úteis relativo à audiência dos interessados.

No exercício do direito de audiência, os interessados podem pronunciar-se sobre todas as questões com interesse para a decisão, em matéria de facto e de direito, requerer diligências complementares e juntar documentos tidos por pertinentes. O exercício da audiência é realizado, somente, por requerimento escrito, nos termos indicados na notificação.

No âmbito da audiência de interessados, caso pretenda consultar o processo, deverá solicitá-lo à DGARTES.

#### 19.Decisão final

<span id="page-39-1"></span>A comissão procede à análise dos contributos apresentados pelos interessados, e é publicada no sítio da internet da [DGARTES](https://www.dgartes.gov.pt/pt) a decisão final, da qual consta as respostas às pronúncias, bem como a ordenação final e pontuação total das candidaturas apreciadas.

A lista final dos apoios financeiros a conceder é comunicada a todos os candidatos. Os candidatos apoiados são notificados para apresentação de documentação obrigatória à contratualização.

#### 20.Contratualização

<span id="page-39-2"></span>O apoio financeiro é formalizado mediante contrato celebrado entre a DGARTES e cada uma das entidades beneficiárias. O contrato contém, designadamente: objeto; direitos e obrigações de cada uma das partes; período de vigência; quantificação do financiamento, modo e condições de pagamento; consequências e penalizações face a situações de incumprimento.

As pessoas singulares beneficiárias podem designar uma entidade coletiva que as represente na celebração do contrato, desde que manifestem esse interesse até cinco dias após a notificação da decisão final e façam entrega da documentação necessária. As entidades designadas para contratualização devem cumprir os mesmos requisitos que a entidade beneficiária.

#### 21.Acompanhamento e Avaliação

<span id="page-39-3"></span>A execução dos contratos é objeto de acompanhamento e de avaliação por parte da DGARTES.

As entidades beneficiárias estão sujeitas à entrega de planos de atividades e relatórios da atividade e contas, com a periodicidade definida no seu contrato, elaborados segundo modelos disponibilizados para o efeito.

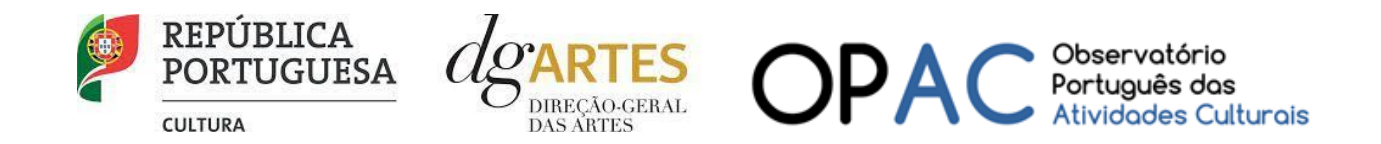

## <span id="page-40-1"></span><span id="page-40-0"></span>Formalização do Apoio

#### 22. Entrega de Documentos

Os candidatos apoiados são notificados para apresentação de documentação obrigatória à contratualização. As entidades beneficiárias submetem ou atualizam, consoante o caso, no sítio na Internet da DGARTES, no prazo de cinco dias úteis a contar da notificação da decisão final, os seguintes documentos:

*a*) No caso de se terem verificado alterações, o documento de constituição e respetivos estatutos, devidamente atualizados, bem como cópia da ata que comprove os atuais corpos dirigentes, ou, se sujeita a registo comercial, a certidão permanente com todos os registos em vigor ou indicação do respetivo número de acesso para a sua consulta no respetivo sítio na Internet;

*b*) Documentos comprovativos da situação regularizada perante a administração fiscal e a segurança social ou autorização para a sua consulta nos respetivos sítios na Internet;

*c*) Documentos comprovativos das autorizações ou dos pedidos relativos às obras que impliquem direitos de autor e direitos conexos ou declaração de honra que o ateste;

*d*) Documentos comprovativos exigidos para o exercício da atividade ou declaração de honra que o ateste;

A atribuição do apoio e a celebração do contrato previsto no artigo 16.º do Decreto-Lei n.º 103/2017, na sua redação atual, ficam dependentes da submissão no sítio na Internet da DGARTES, no prazo estipulado, da documentação prevista no número anterior.

**NOTA:** Consultar nos [ANEXOS](#page-47-0) a especificação de documentos por tipo de entidade.

#### 23.Preparação do Contrato

<span id="page-40-2"></span>Após a comunicação da decisão de aprovação do apoio, é enviada uma minuta do contrato à entidade, onde se especificam todos os termos e condições do apoio aprovado.

No prazo de 20 dias contados a partir da data de receção da proposta de contrato, a entidade deve devolvê-la à DGARTES, devidamente assinada e rubricada pelos responsáveis legais pela entidade, sob pena de ver a decisão de aprovação revogada.

#### 24.Realização do Contrato

<span id="page-40-3"></span>Envio de contrato preenchido (formato PDF) à entidade para recolha de assinaturas das assinaturas obrigatórias. Deverá a entidade entregar preferencialmente em formato PDF, de forma que seja possível a assinatura digital pela DGARTES.

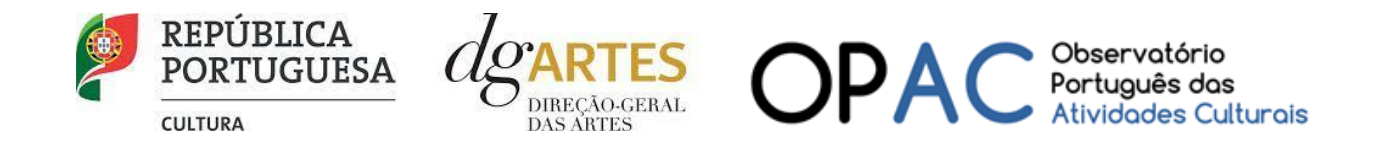

- 1. O apoio é formalizado através do contrato de financiamento celebrado entre a entidade e a DGARTES.
- 2. O contrato de apoio financeiro estabelece os termos e condições de financiamento, bem como as funções e responsabilidades das partes.
- 3. O contrato de financiamento inclui obrigatoriamente os seguintes elementos:
	- a) identificação das partes;
	- b) descrição do projeto, objetivos e indicadores;
	- c) o montante máximo alocado à entidade, em euros, e a respetiva taxa de comparticipação máxima do projeto;
	- d) as despesas elegíveis;
	- e) a data de início e de fim do contrato;
	- f) condições no âmbito das quais a DGARTES pode suspender os pagamentos e solicitar o reembolso à entidade apoiada;
	- g) resolução de disputas e jurisdição.

Nesta fase importa garantir que os dados correspondem aos indicados na candidatura, que estão de acordo com estatutos/certidão permanente e que não há erros na informação, que o texto de contrato não foi alterado e que as assinaturas correspondem às obrigatórias. O contrato deve ainda ser entregue pelas entidades em formato PDF, de forma que seja possível a assinatura digital pela DGARTES.

Após verificação, o contrato deve ser assinado pelo Diretor Geral, em número de exemplares igual ao do número de assinaturas do mesmo. O contrato tem de ser devolvido à entidade devidamente assinado e disponibilizado na plataforma/balcão das artes, para cada processo.

#### 25.Pagamento

<span id="page-41-0"></span>Fica à responsabilidade da Direção de Serviços e Gestão Financeira e Patrimonial a análise de declarações de não dívida à Segurança Social e Finanças entregues ou a solicitar às entidades, para posterior indicação do número de compromisso a constar na fatura/recibo a passar por cada entidade para receção do apoio financeiro.

Devem remeter as questões de faturação para a Direção de Serviços de Gestão Financeira e Patrimonial através do e-mail [contabilidade@dgartes.pt.](mailto:contabilidade@dgartes.pt) Para efeitos de emissão de fatura/recibo, devem ser considerados os seguintes dados: NIF e morada da DGArtes, valor a receber, descrição do programa de apoio e referência ao enquadramento no âmbito de Bens e Serviços.

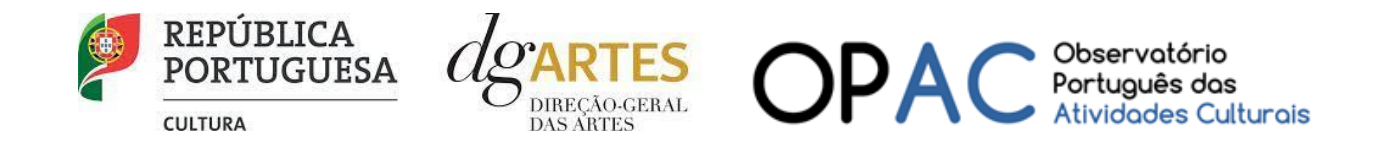

## <span id="page-42-0"></span>Acompanhamento da Implementação do Projeto

#### 26. Apoio aos Projetos - Gestor do apoio

<span id="page-42-1"></span>Após a tramitação inicial de análise de candidaturas e atribuição de apoio, na fase final é atribuído um gestor de processo que corresponde a um técnico da DGARTES que terá como função acompanhar o processo e garantir que o projeto decorre de acordo com o previsto na candidatura. As entidades passam a ter indicação do seu gestor através da plataforma, estando indicado no cabeçalho de cada projeto. Na gestão de processos, os processos são distribuídos independentemente da entidade proponente.

#### 27.Plano de Atividades

<span id="page-42-2"></span>As alterações ao plano de atividades que envolvam a modificação do plano financeiro aprovado, da calendarização ou da estrutura de custos do projeto, estão sujeitas à decisão da DGARTES após análise e parecer. Os pedidos de alteração devem ser formalizados por escrito.

#### 28.Comunicação e Divulgação

<span id="page-42-3"></span>As entidades obrigam-se a respeitar as normas relativas à comunicação e divulgação.

Devem remeter as questões de divulgação/difusão/comunicação para a Direção de Serviços de Planeamento, Informação e Recursos Humanos através do email: [comunicacao@dgartes.pt.](mailto:contabilidade@dgartes.pt)

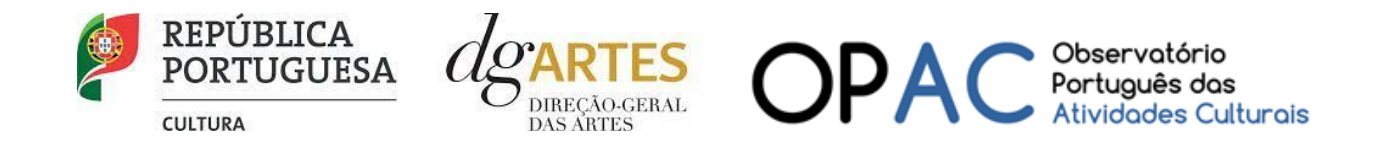

## <span id="page-43-0"></span>Singularidades do Programa de Apoio em Parceria – Arte e Coesão Territorial

1. O Programa de Apoio em Parceria – Arte e Coesão Territorial propõe a realização de projetos em territórios deficitários quanto à atribuição de apoios financeiros às entidades artísticas profissionais pela DGARTES e com condições suscetíveis de condicionar negativamente o desenvolvimento das entidades, das atividades e das procuras artísticas. Lista 76 municípios que correspondem à aplicação cumulativa dos critérios definidos, localizados em 19 das 25 NUTS III, distribuídos por todas as regiões NUTS II do país, com exceção da Área Metropolitana de Lisboa.

2. Fomenta a criação de projetos culturais com a participação e envolvimento ativo das comunidades, estruturas, artistas e agentes artístico-culturais locais na conceção e criação de projetos, incentivando a sua contribuição para valorizar, capacitar e empoderar as populações e o desenvolvimento humano, social e económico dos territórios.

3. Inclui nos critérios de apreciação a avaliação das propostas de mecanismos de continuidade do projeto artístico, após a conclusão do período de apoio, fomentando a implementação de dinâmicas de fruição, participação e criação artísticas nos territórios.

4. A candidatura ao programa contempla a produção de um vídeo de apresentação do projeto artístico para ilustrar a qualidade e relevância do projeto proposto face aos objetivos específicos deste programa de apoio em parceria.

5. O período de execução do apoio tem uma duração mínima superior 18 meses, até um máximo de 24, por forma a permitir um desenvolvimento significativo dos projetos e a capacitação dos envolvidos na construção de redes sólidas e sustentáveis na relação com os territórios em que intervêm.

6. Propõe a elaboração conjunta, pela DGARTES e o OPAC, de uma avaliação final sobre o impacto do programa de apoio nas suas diversas vertentes, nomeadamente, sobre os domínios artísticos de atividade que se destacaram, contributos que os projetos artísticos deram para a coesão social e territorial, o impacto local ao nível da criação e da fruição artística e a identificação de linhas de aprofundamento para medidas de política futura.

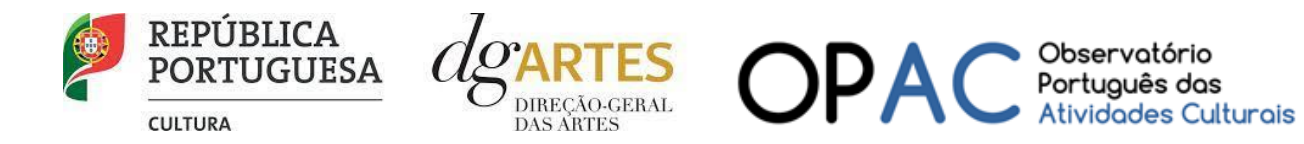

## <span id="page-44-0"></span>Perguntas Frequentes

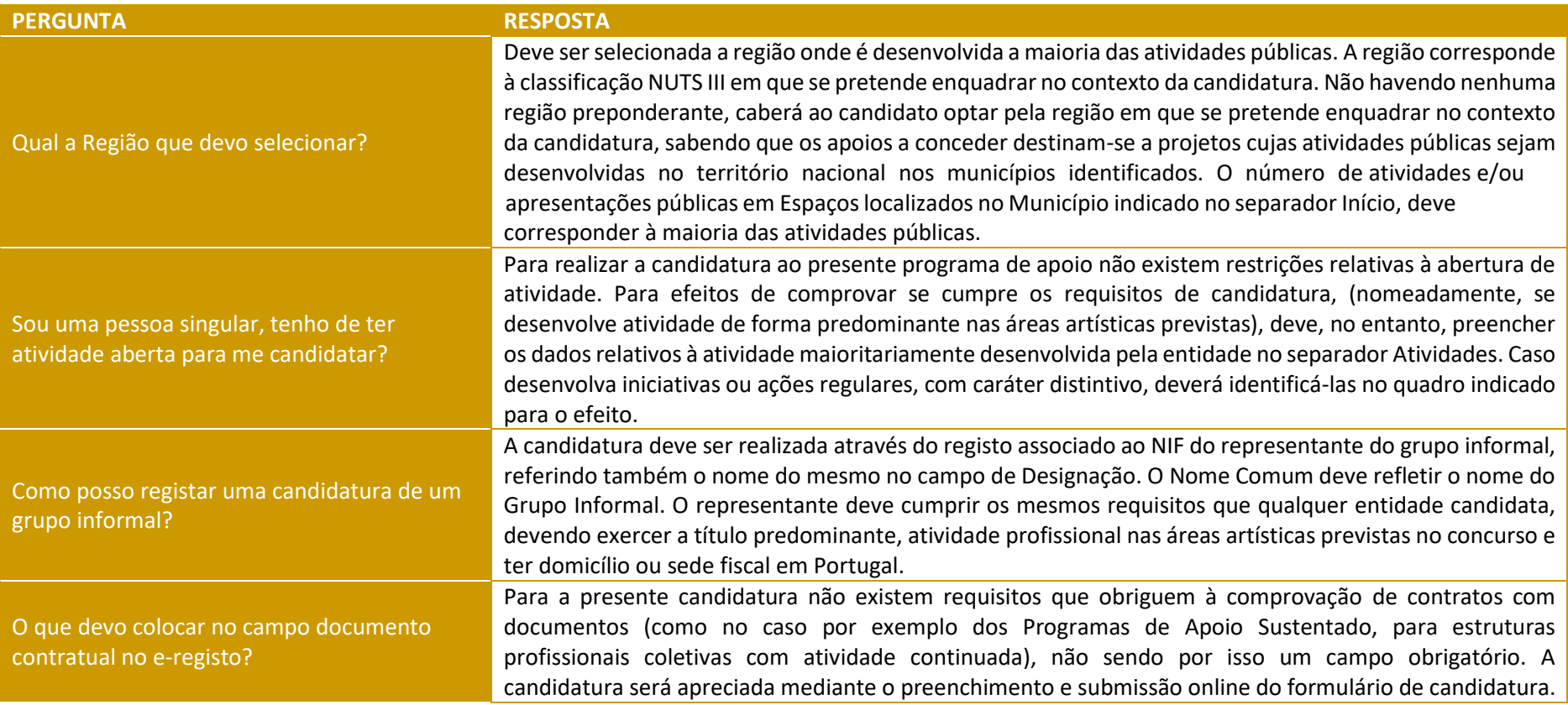

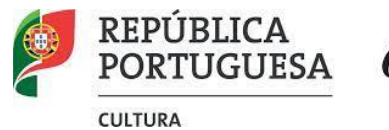

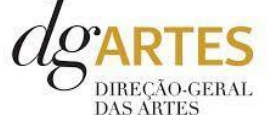

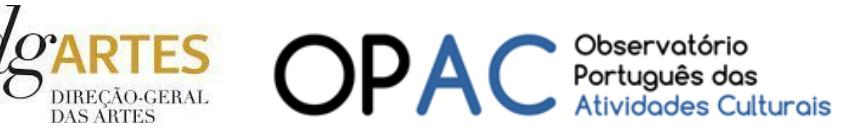

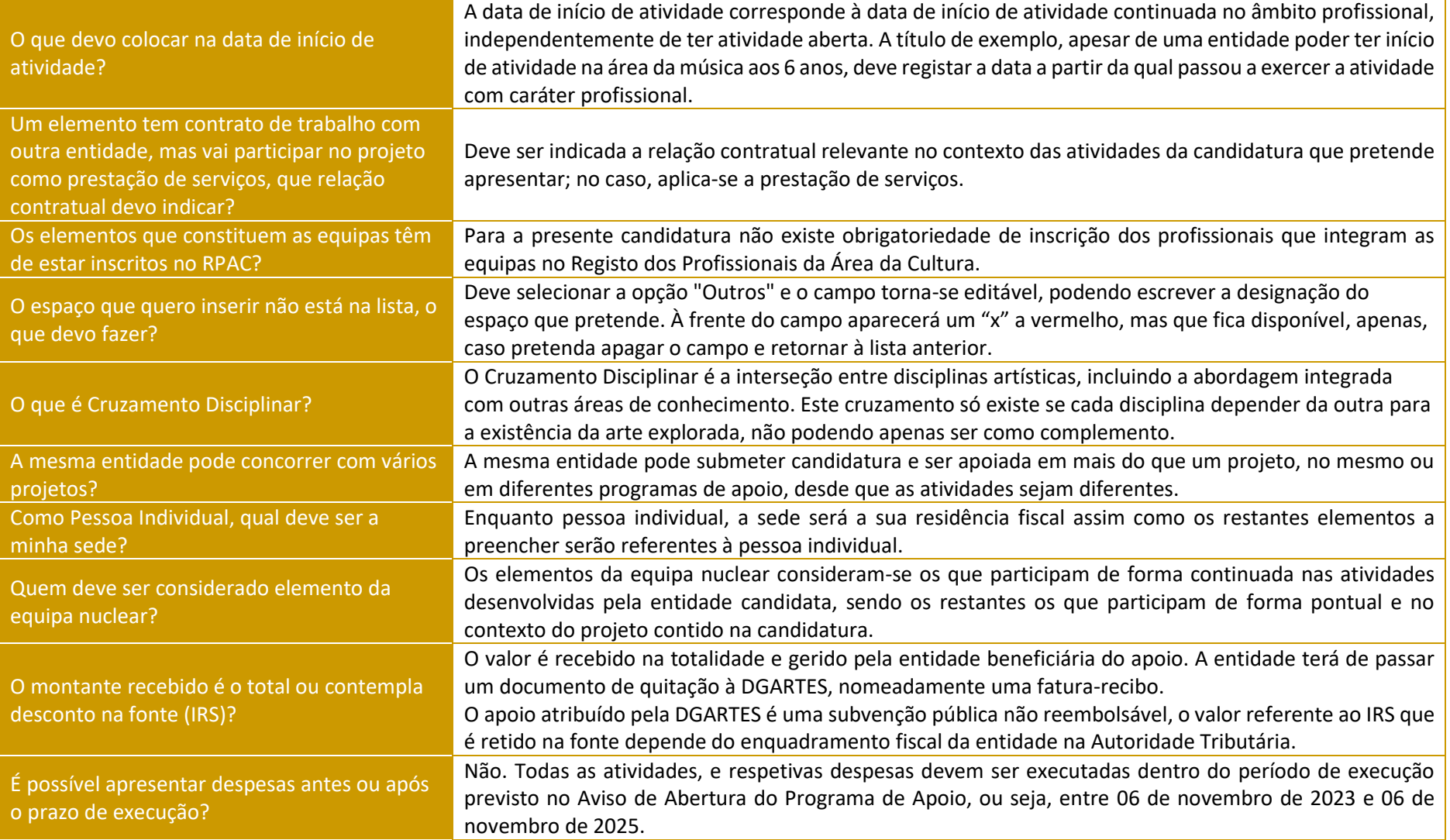

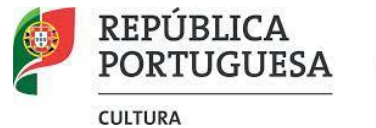

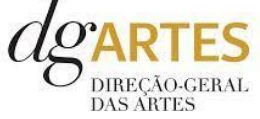

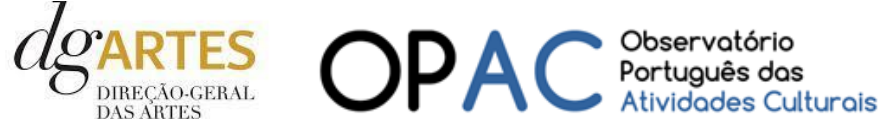

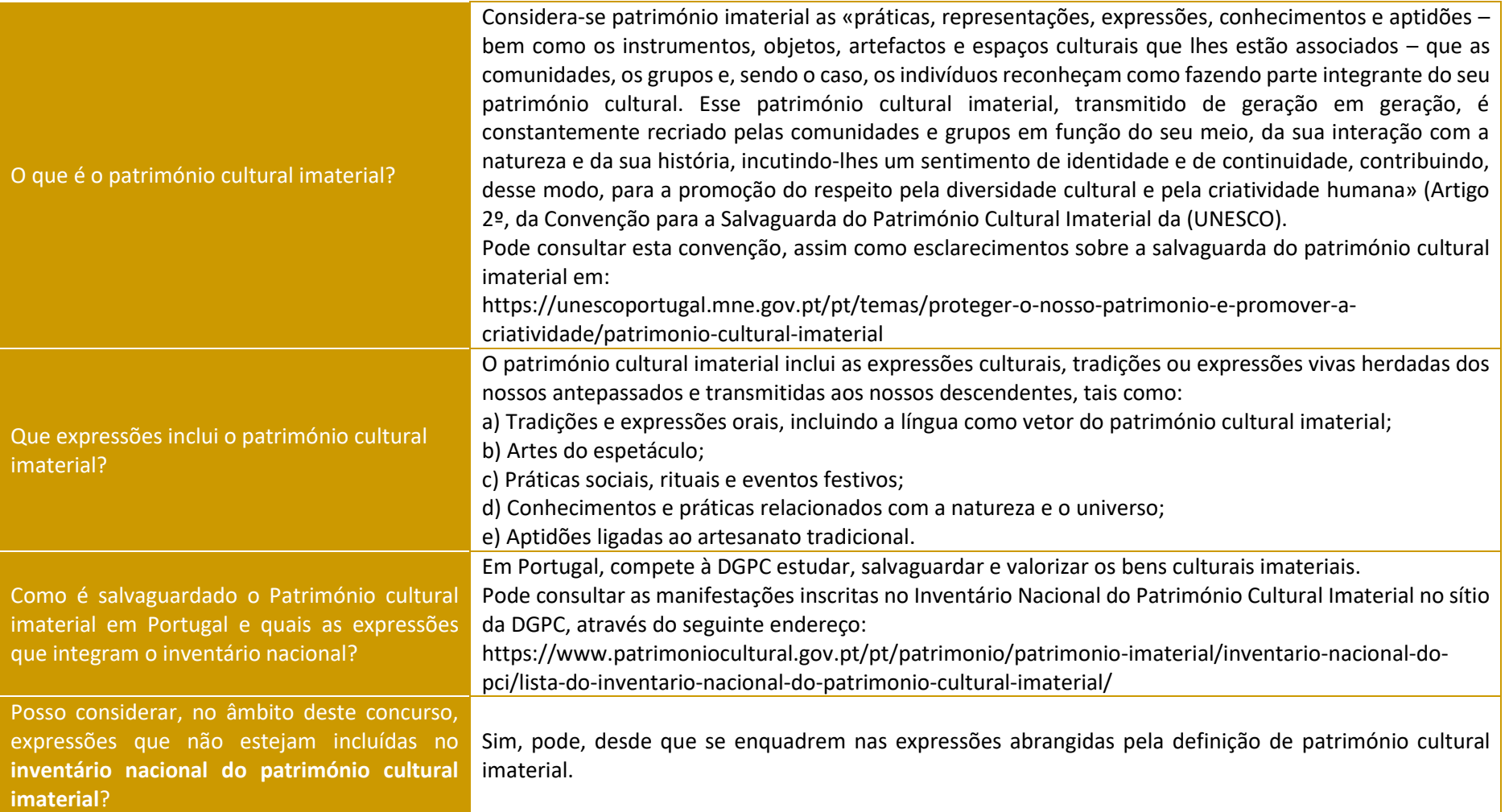

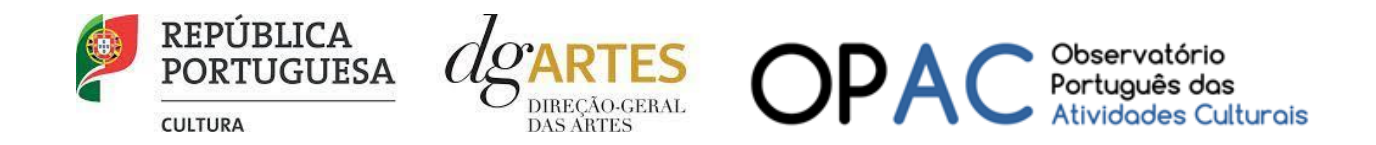

## <span id="page-47-1"></span><span id="page-47-0"></span>Anexos

#### 29.Documentos Obrigatórios

#### • **Associações**

**Documento de constituição** - o documento de constituição é uma certidão emitida pelo Cartório Notarial, Conservatória, Balcão Associação ou outra entidade e legitima a criação da associação. Deve-se verificar se está registada em notário (por vezes este documento também inclui os estatutos da associação);

**Estatutos atualizados** - os estatutos da Associação são o documento que em artigos descreve as regras base de funcionamento, registadas e legitimadas. Deve-se verificar a duração do mandato e a quantas assinaturas obriga e quais são, para efeitos legais de definição de representantes legais;

**Ata que comprove os atuais corpos dirigentes** - todas as associações têm Assembleias periódicas; no entanto, há que analisar a ata da última Assembleia Geral de forma a confirmar a sua validade, se foi realizada dentro do período do mandato descrito nos Estatutos e se a nomeação de órgãos sociais determina os cargos e nomes das assinaturas obrigatórias dos representantes legais.

#### • **Cooperativas**

**Documento de constituição** - o documento de constituição é uma certidão emitida pelo Cartório Notarial, Conservatória, Balcão Associação ou outra entidade e legitima a criação da associação. Deve-se verificar se está registada em notário (por vezes este documento inclui os estatutos da associação);

**Certidão de registo permanente** - pode ser um dos documentos anexos ou pode vir apenas referido o código de acesso. Há que verificar a validade e assinaturas obrigatórias, informação descrita na certidão em consulta, aqui:<https://eportugal.gov.pt/empresas/Services/Online/Pedidos.aspx?service=CCP>

**Estatutos atualizados** - os estatutos da Associação são o documento que em artigos descreve as regras base de funcionamento, registadas e legitimadas. Deve-se verificar a duração do mandato e a quantas assinaturas obriga e quais são, para efeitos legais de definição de representantes legais;

**Ata que comprove os atuais corpos dirigentes** - todas as associações têm Assembleias periódicas; no entanto, há que analisar a ata da última Assembleia Geral de forma a confirmar a sua validade, se foi realizada dentro do período do mandato descrito nos Estatutos e se a nomeação de órgãos sociais determina os cargos e nomes das assinaturas obrigatórias dos representantes legais;

**Credencial Cooperativa** - é um documento comprovativo da legal constituição e regular funcionamento da Cooperativa, segundo o quadro legal do setor cooperativo, emitida pela CASES (Cooperativa António Sérgio para a Economia Social). Nota: destina-se exclusivamente a cooperativas do território continental, sendo que as cooperativas da Região Autónoma dos Açores terão documento emitido pela [DRIC](https://portal.azores.gov.pt/web/drci) (Direção Regional do Comércio e Indústria) e as Cooperativas da Região Autónoma da Madeira pelo [IEM](http://www.iem.madeira.gov.pt/) (Instituto do Emprego da Madeira).

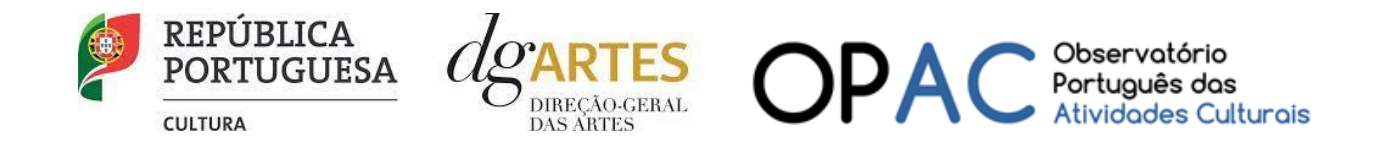

#### • **Empresas, Sociedades Comerciais ou por quotas**

**Certidão de registo permanente** - pode ser um dos documentos anexos ou pode vir apenas referido o código de acesso.

#### • **Pessoas singulares e legais representantes das pessoas coletivas**

**Cartão de cidadão** - caso consinta na reprodução do cartão de cidadão, deve apresentar cópia do mesmo.

#### • **Todos os candidatos**

**Certidão de não dívida Autoridade Tributária** - documento comprovativo de situação regularizada perante a Autoridade Tributária ou autorização para a sua consulta online (NIPC DGARTES: 600082733);

**Certidão de não dívida Segurança Social** - documento comprovativo de situação regularizada perante a Segurança Social ou autorização para a sua consulta online (NISS DGARTES: 20017946713);

**Licenças de exercício da atividade** - documentos comprovativos das licenças exigidas para o exercício da atividade (por exemplo, Registo de promotor de espetáculos de natureza artística ou Licença de recinto de espetáculos de natureza artística) ou declaração de honra que o ateste (declaração-tipo em www.dgartes.gov.pt/sites/default/files/anexo1\_licencaexercicioativ.docx );

**Direitos de autor e direitos conexos** - documentos comprovativos das autorizações ou dos pedidos relativos às obras que impliquem direitos de autor e direitos conexos, ou declaração de honra que o ateste (declaração-tipo em [www.dgartes.gov.pt/sites/default/files/anexo2\\_licençadireitoautor.docx\)](http://www.dgartes.gov.pt/sites/default/files/anexo2_licençadireitoautor.docx).

#### 30.Proteção de Dados Pessoais

<span id="page-48-0"></span>Todos os dados pessoais disponibilizados nas candidaturas e nos projetos serão tratados exclusivamente para o efeito de gestão do Programa pela DGARTES, enquanto entidade responsável pelo tratamento dos dados e mediante o consentimento expresso dos respetivos titulares, nos termos e para efeitos do Regulamento (EU) 2016/679 do Parlamento Europeu e do Conselho, de 27 de abril de 2016, relativo à proteção das pessoas singulares no que diz respeito ao tratamento de dados pessoais e à livre circulação desses dados.

Consultar:<https://eur-lex.europa.eu/legal-content/PT/TXT/PDF/?uri=CELEX:32016R0679&from=pt>

1. Ao submeter a sua candidatura, a entidade deve fornecer os dados estritamente necessários ao respetivo processo, nos termos do aviso de abertura do procedimento.

2. A DGARTES apenas solicita o fornecimento de dados relevantes para efeitos do concurso, excluindo outro tipo de dados.

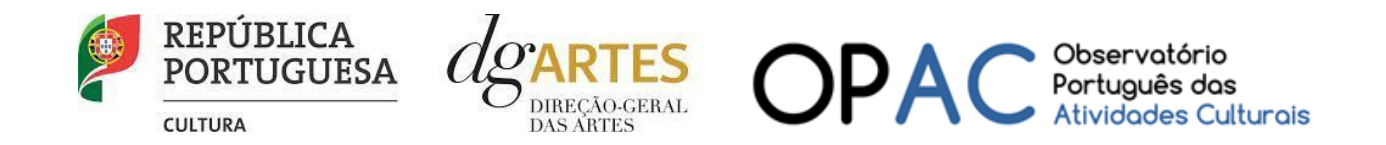

3. Os dados pessoais recolhidos são utilizados e tratados apenas para as finalidades do concurso e condução dos processos de classificação e seleção das candidaturas, de acordo com as normas do programa de apoio sustentado.

4. Em caso de atribuição de apoio, podem ser solicitados dados pessoais adicionais que são necessários para a realização do contrato.

5. Os dados pessoais recolhidos poderão ser utilizados de forma anonimizada, impossibilitando a identificação dos respetivos titulares, em estudos estatísticos.

6. A DGARTES garante às entidades que os dados são somente tratados pelo período necessário para a prossecução da finalidade para a qual foram recolhidos.

#### <span id="page-49-0"></span>31.Boas Práticas para a Previsão Orçamental

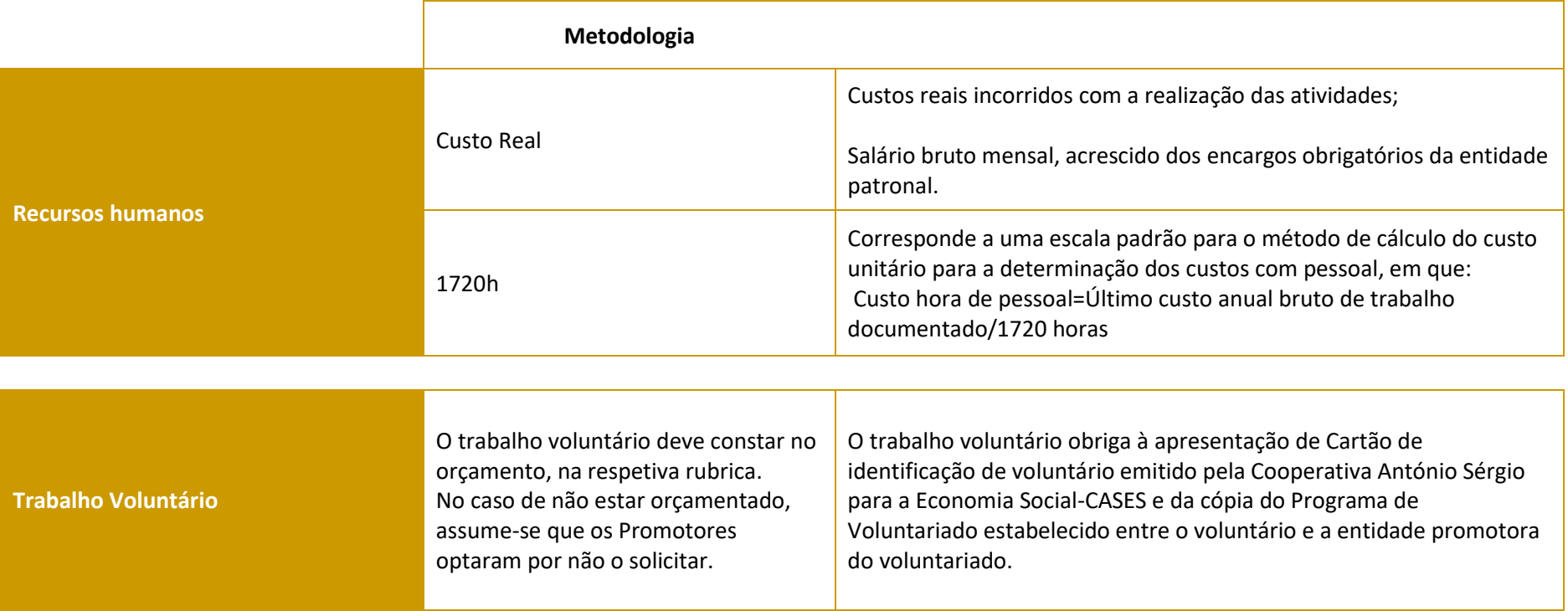

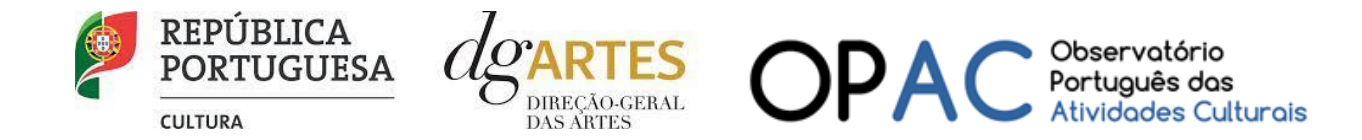

#### **As despesas de deslocação contemplam os seguintes custos: alojamento, refeições, transportes, vistos**

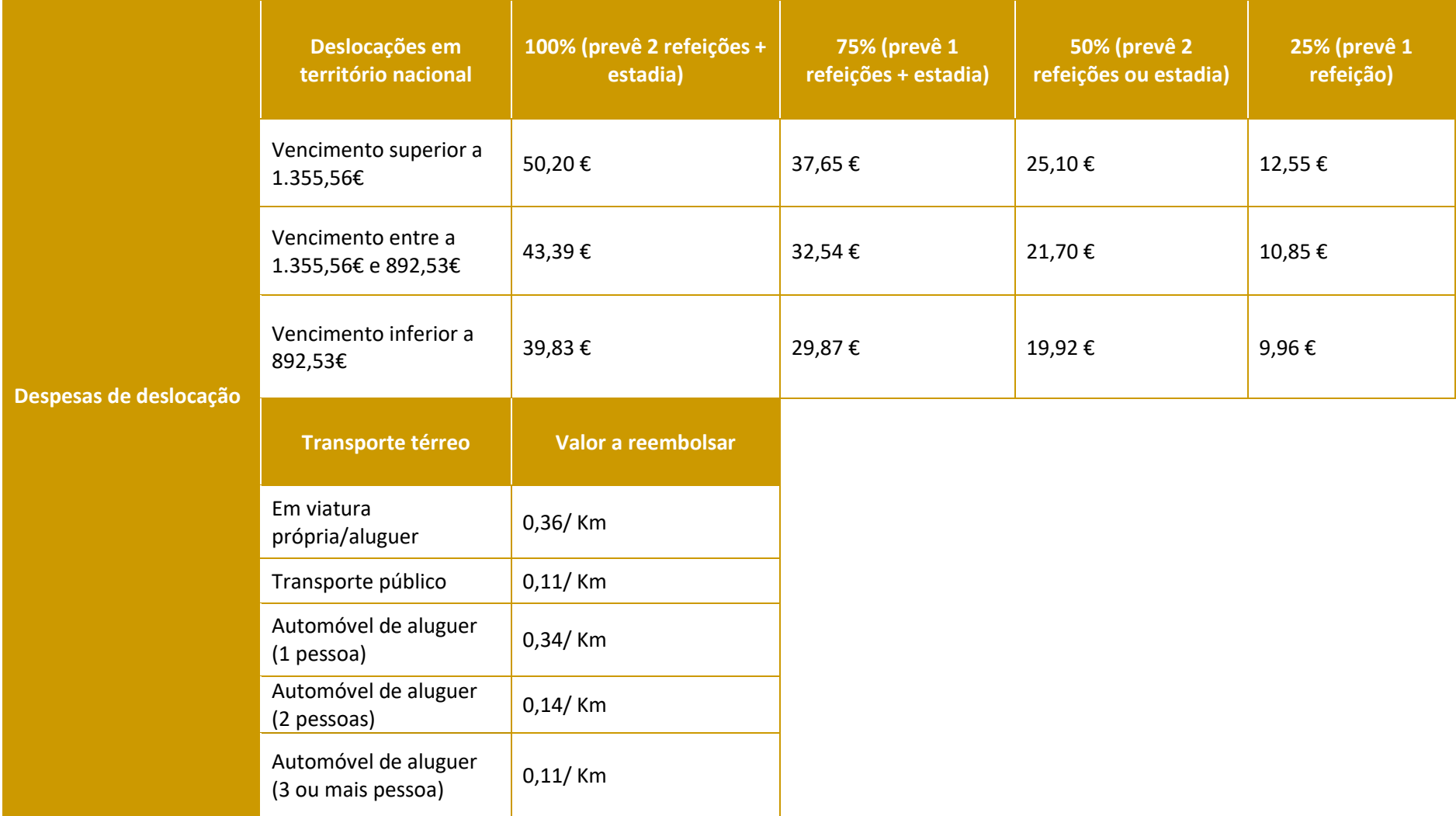

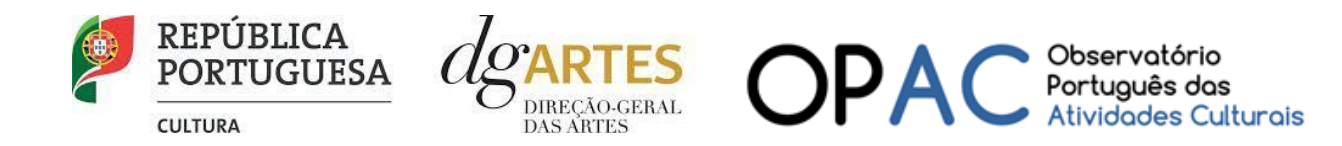

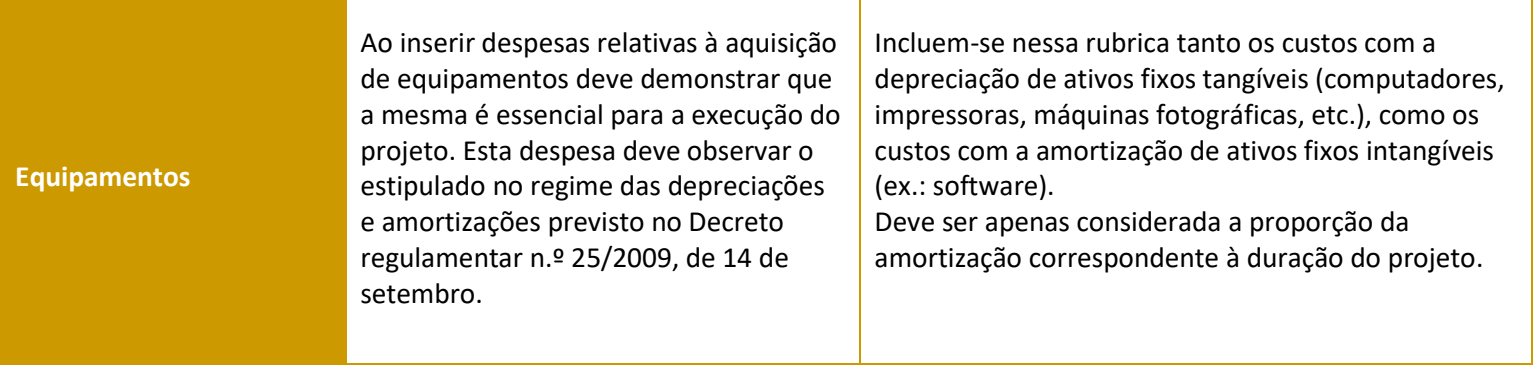